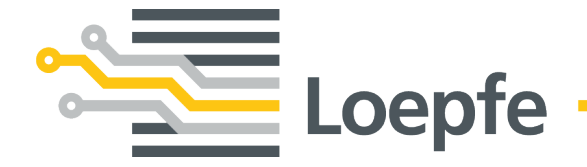

# **Guida per l'installazione WeftMaster® CUT-iT Dornier**

Manuale originale Versione 1.0.x.x / 12.2019

Loepfe Brothers Ltd. Kastellstrasse 10 8623 Wetzikon / Svizzera

Telefono +41 43 488 11 11 Fax +41 43 488 11 00 E-Mail service@loepfe.com Internet www.loepfe.com

Titolo del documento: WeftMaster CUT-iT Dornier Guida per l'installazione Edizione linguistica: Italiano Con riserva di modifiche tecniche

Il presente manuale è protetto dall'esclusività del diritto d'autore.

Senza l'esplicito consenso scritto della Loepfe Brothers Ltd. è vietato trasmettere a terzi il presente manuale, eseguirne riproduzioni di qualunque tipo e forma – anche se si tratta di estratti – e utilizzarne e/o comunicarne il contenuto, tranne che per scopi interni.

WeftMaster è un marchio registrato della Loepfe Brothers Ltd. in Svizzera e/o in altri Paesi.

© 2019 Loepfe Brothers Ltd., Svizzera

## **Indice**

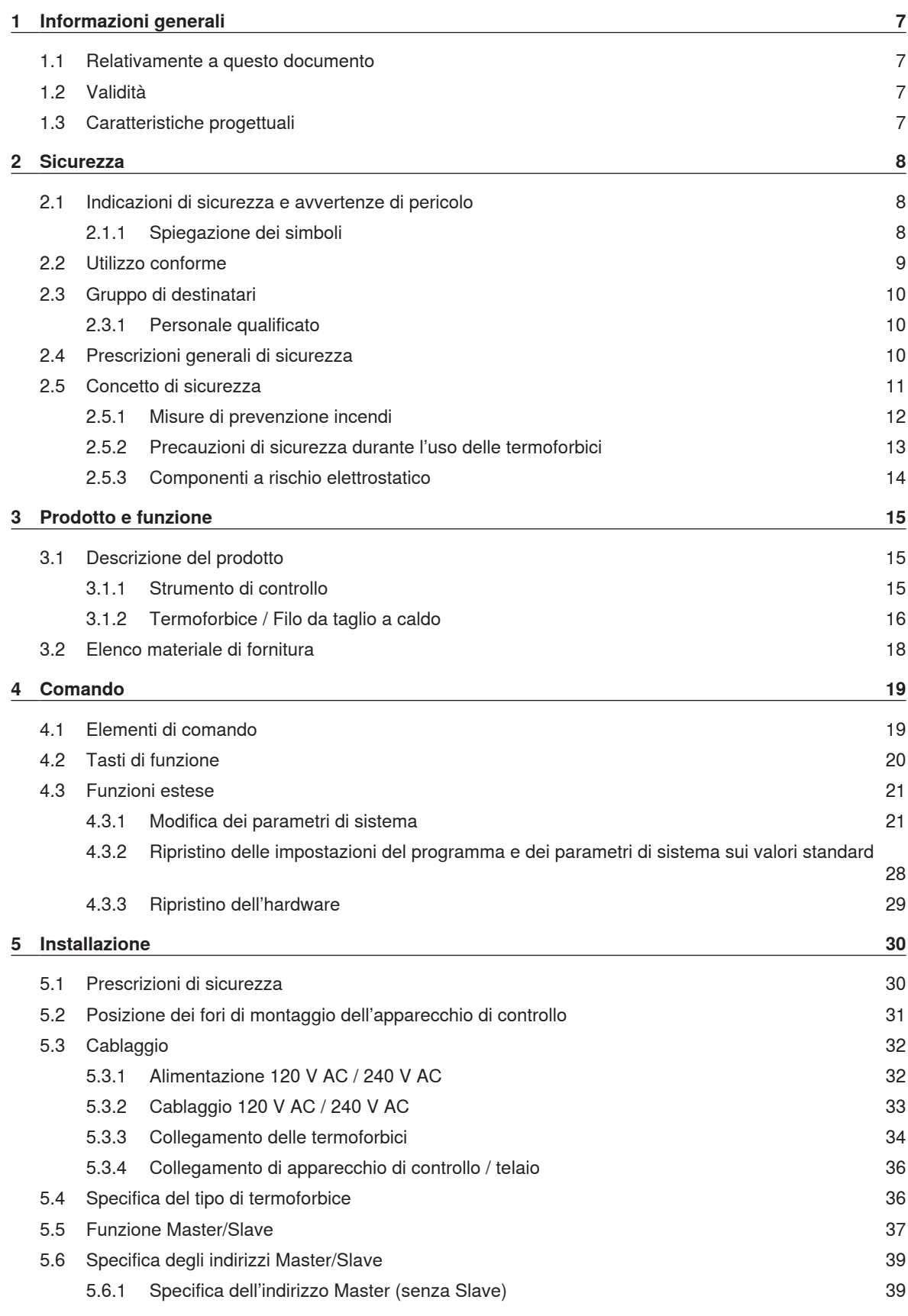

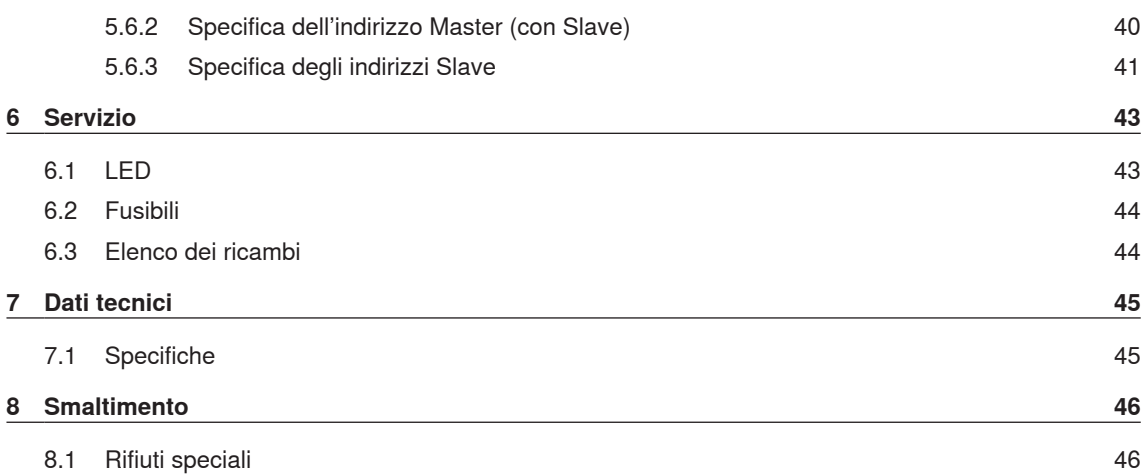

## **1 Informazioni generali**

## **1.1 Relativamente a questo documento**

Prima di mettere in esercizio l'apparecchio leggere completamente il presente manuale e conservarlo nella vicinanze dell'apparecchio in modo che sia facilmente accessibile.

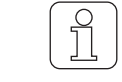

In caso che nel funzionamento ci dovessero essere punti non perfettamente chiari, non esitare a mettersi in contatto con il proprio fornitore!

## **1.2 Validità**

Questo documento è valido per: WeftMaster CUT-iT Dornier

## **1.3 Caratteristiche progettuali**

Diversi elementi nel presente manuale hanno caratteristiche di design.

#### **Caratteristiche progettuali**

- $\checkmark$  Presupposti
- 1. Intervento

 $\Rightarrow$  Risultato intermedio

- $\Rightarrow$  Risultato
- $Lista$

**«Termine del menù»**

*Percorso di navigazione*

Didascalia

Riferimento  $[$   $\triangleright$  7]

## **2 Sicurezza**

## **2.1 Indicazioni di sicurezza e avvertenze di pericolo**

lesioni gravi

Le indicazioni di sicurezza e le avvertenze di pericolo hanno il compito di richiamare l'attenzione su rischi residui e sono contrassegnate da simboli e avvertenze che stanno a indicare la portata del pericolo.

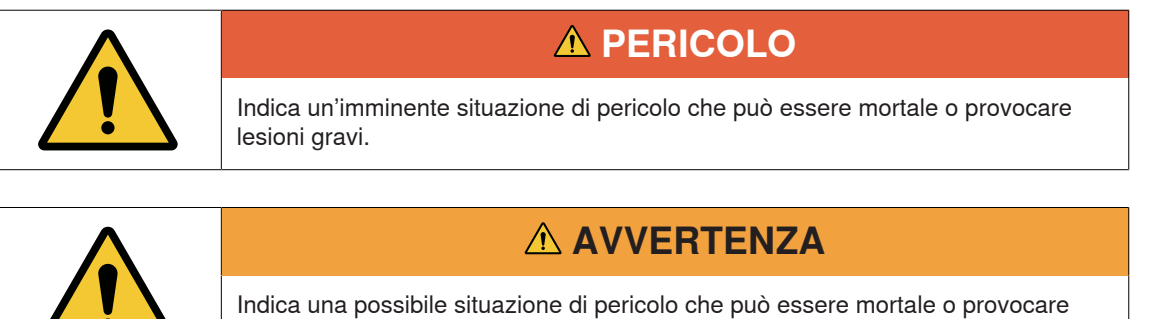

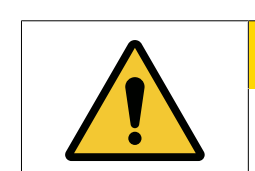

## **ATTENZIONE**

Indica una possibile situazione di pericolo che può comportare lesioni minori o lievi.

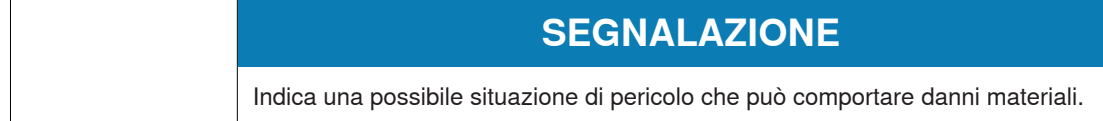

### **2.1.1 Spiegazione dei simboli**

**Segnaletica di avvertimento**

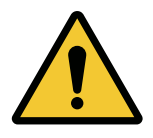

Segnale di avvertimento generale

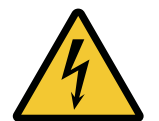

Avvertimento di tensione elettrica

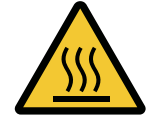

Avvertimento di superficie surriscaldata

#### **Cartelli di obbligo**

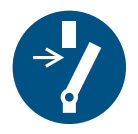

Scollegare prima della manutenzione o riparazione (Staccare l'alimentazione elettrica)

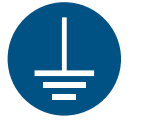

Messa a terra obbligatoria prima dell'uso

**Simbolo ESD**

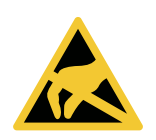

Componenti a rischio elettrostatico

**Simbolo di smaltimento**

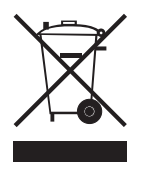

Rifiuti speciali, sostanze problematiche (raccolta separata di apparecchiature elettriche ed elettroniche)

**Icona per informazioni**

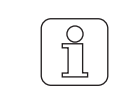

L'icona mette in evidenza ulteriori informazioni per l'operatore.

## **2.2 Utilizzo conforme**

L'apparecchio è previsto esclusivamente per il taglio e la fusione delle cimosse di tessuti termofusibili (tessuti sintetici o misti) su telai. In modo particolare per il taglio e la fusione di cimosse oppure per il taglio del tessuto in teli.

Si considera utilizzo non conforme ogni altro tipo di uso o impiego che non dovesse rientrare nella specificazione della casa costruttrice. La Loepfe Brothers Ltd. respinge ogni responsabilità per danni provocati da utilizzo non conforme.

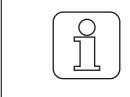

L'apparecchio non è adatto per l'impiego nella lavorazione di fili non termofusibili come il puro cotone, la pura viscosa o la pura lana vergine!

## **2.3 Gruppo di destinatari**

L'apparecchio WeftMaster CUT-iT Dornier può essere utilizzato esclusivamente da personale operatore esperto autorizzato. Si considera autorizzato il personale qualificato quando questi soddisfi tutti i requisiti previsti in materia di formazione professionale e di conoscenze e sia stato esplicitamente autorizzato a svolgere il compito specifico.

#### **2.3.1 Personale qualificato**

La casa costruttrice dell'apparecchio WeftMaster CUT-iT Dornier definisce il personale qualificato come segue:

- n **«Operatore»** e **«Assistente»**
	- Persona qualificata e addestrata per operare con l'apparecchio WeftMaster CUT-iT Dornier.
	- Ha letto e capito le prescrizioni di sicurezza.

#### n **«Elettricista aziendale / Tecnico del montaggio»**

- È un operatore qualificato e addestrato per ogni tipo di controlli di sicurezza e per le direttive relative all'installazione, la manutenzione e il servizio.
- Responsabile per l'installazione e la manutenzione dell'apparecchio WeftMaster CUT-iT Dornier.
- Ha letto e capito le prescrizioni di sicurezza.
- n **«Tecnico addetto al servizio»**
	- È un dipendente della Loepfe qualificato e addestrato per la manutenzione e l'assistenza dell'apparecchio o un operatore che sia stato esplicitamente autorizzato dalla Gebrüder Loepfe a farlo.

### **2.4 Prescrizioni generali di sicurezza**

- n L'installazione dell'apparecchio WeftMaster CUT-iT Dornier e delle termoforbici può essere eseguita esclusivamente da un **«Elettricista aziendale / Tecnico del montaggio»** oppure **«Tecnico addetto al servizio»**.
- n Prima di procedere all'installazione o alla manutenzione, leggere tutte le istruzioni di sicurezza e di installazione.
- n Conservare la completa documentazione in modo che sia disponibile per ogni esigenza futura.
- n Osservare tutte le avvertenze riportate sull'apparecchio e nella documentazione del telaio su cui questo apparecchio si trova installato o sottoposto a manutenzione.
- n Prima di procedere all'installazione o alla manutenzione, staccare il telaio su cui si trova installato l'apparecchio di controllo dalla rete elettrica.
- n Nel cablaggio fisso dell'apparecchio WeftMaster CUT-iT Dornier occorre installare un interruttore facilmente accessibile e contrassegnato come dispositivo di separazione dell'apparecchio nel circuito principale.
	- Per staccare l'apparecchio dal circuito elettrico in caso di emergenza o durante gli interventi di manutenzione, occorre installare un interruttore (d'emergenza) nel circuito principale. Nella maggior parte dei casi si utilizza a tale scopo l'interruttore principale del telaio su cui si trova installato l'apparecchio di controllo.
	- Se si spegne il telaio con l'interruttore principale del telaio su cui si trova installato l'apparecchio di controllo, occorre interrompere l'alimentazione elettrica dell'apparecchio WeftMaster CUT-iT Dornier.
- n Dopo l'installazione e prima di mettere in esercizio il telaio, accertarsi che tutte le coperture siano chiuse e che siano stati applicati tutti i pannelli di protezione.
- Si considera utilizzo non conforme (vedere Utilizzo conforme [▶ 9]) ogni altro tipo di uso o utilizzazione che non dovesse rientrare nelle specificazioni della casa costruttrice. In questo caso non può essere garantita la protezione fornita implicitamente dall'apparecchio.

## **2.5 Concetto di sicurezza**

Questo capitolo riguarda il concetto di sicurezza dell'apparecchio volto a evitare ogni pericolo di incidenti a danno di persone e danni materiali.

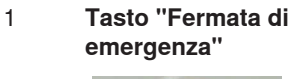

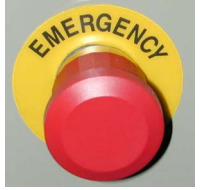

Premendo il tasto Fermata di emergenza del telaio, si interrompe il funzionamento sia del telaio che dell'apparecchio WeftMaster CUT-iT Dornier

n L'apparecchio deve essere installato in modo tale che, premendo il tasto Fermata di emergenza si interrompe l'alimentazione della corrente!

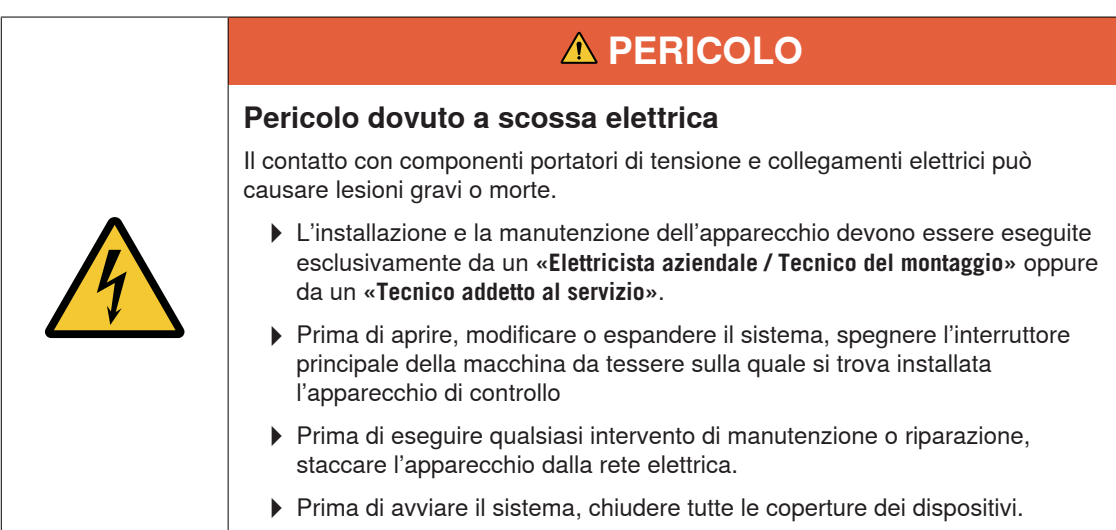

### **2.5.1 Misure di prevenzione incendi**

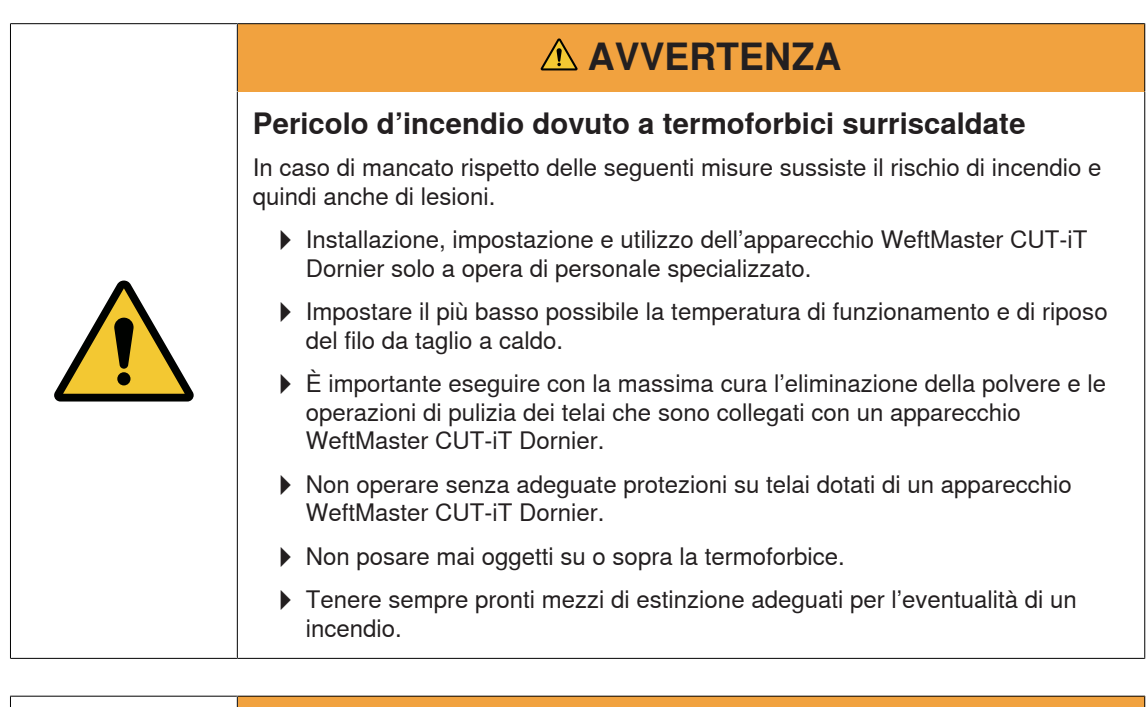

## **AVVERTENZA**

#### **Pericolo d'incendio dovuto a cortocircuito**

In caso di mancato rispetto delle seguenti misure sussiste il rischio di incendio dovuto a cortocircuito. In caso di pericolo d'incendio sussiste il rischio di lesioni.

- 4Per tagliare le trame conduttrici di elettricità (p. es. lurex), montare le termoforbici sfalsate tra loro.
- 4Montare le termoforbici solo con l'apparecchio WeftMaster CUT-iT Dornier spento.

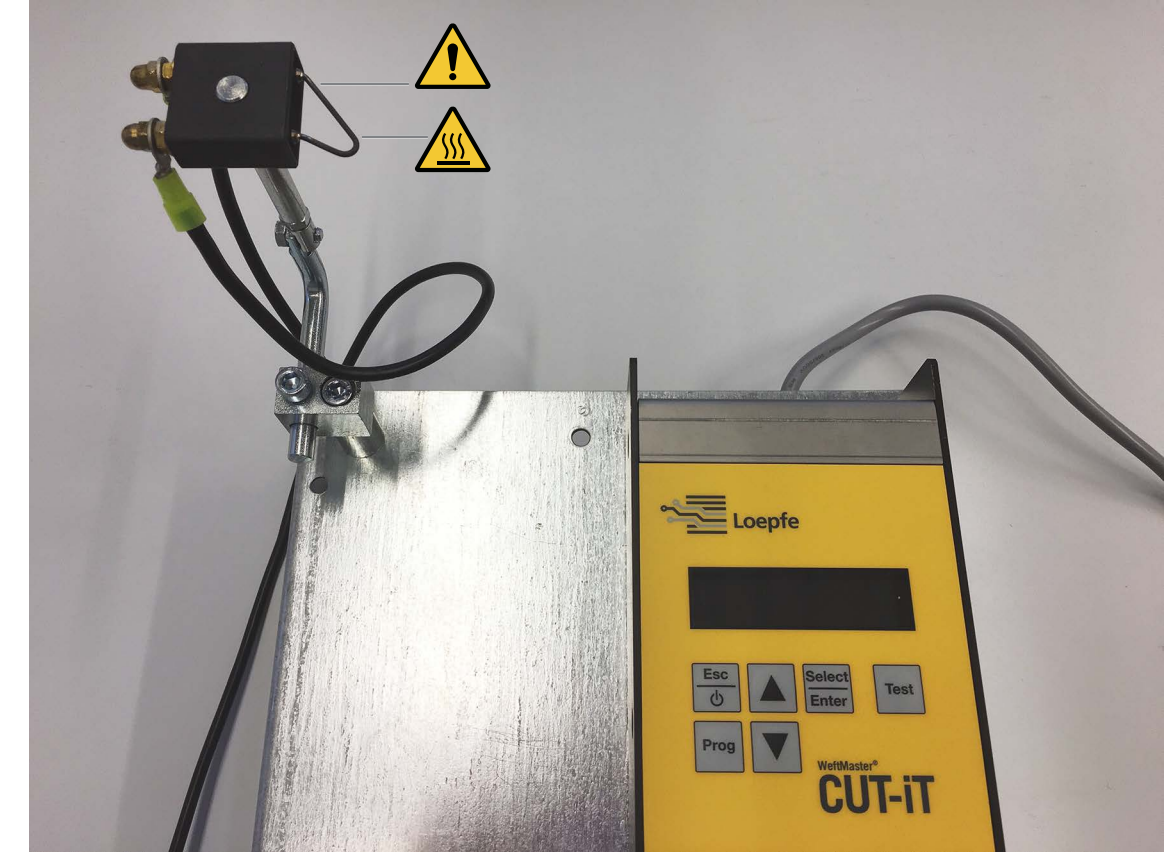

#### **2.5.2 Precauzioni di sicurezza durante l'uso delle termoforbici**

Strumento di controllo e termoforbice

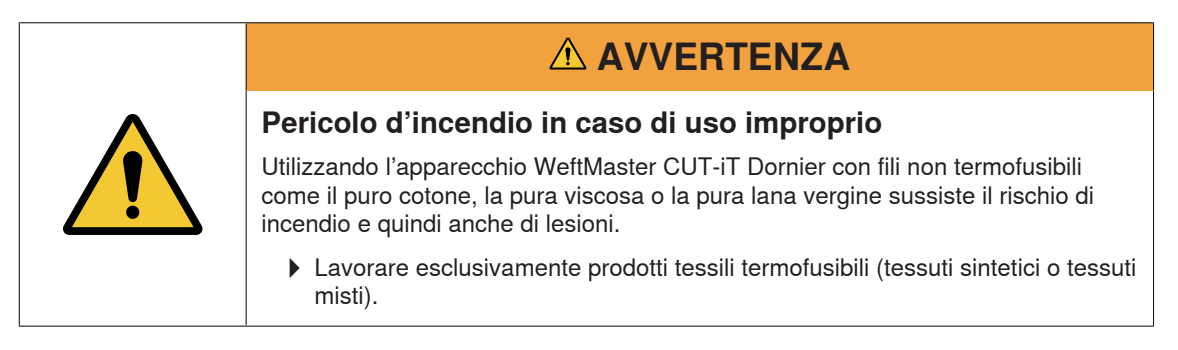

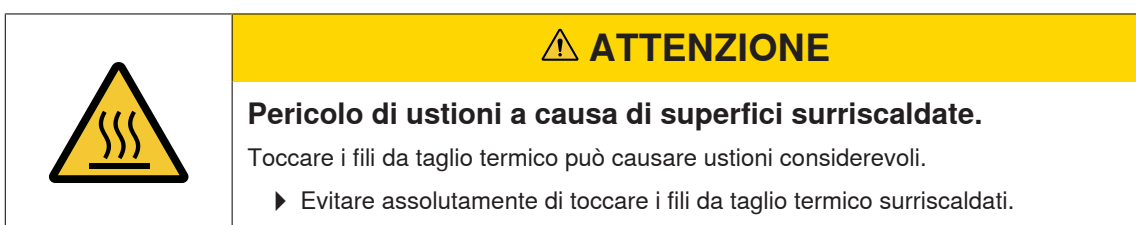

## **2.5.3 Componenti a rischio elettrostatico**

**Simbolo ESD**

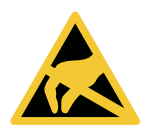

Componenti a rischio elettrostatico

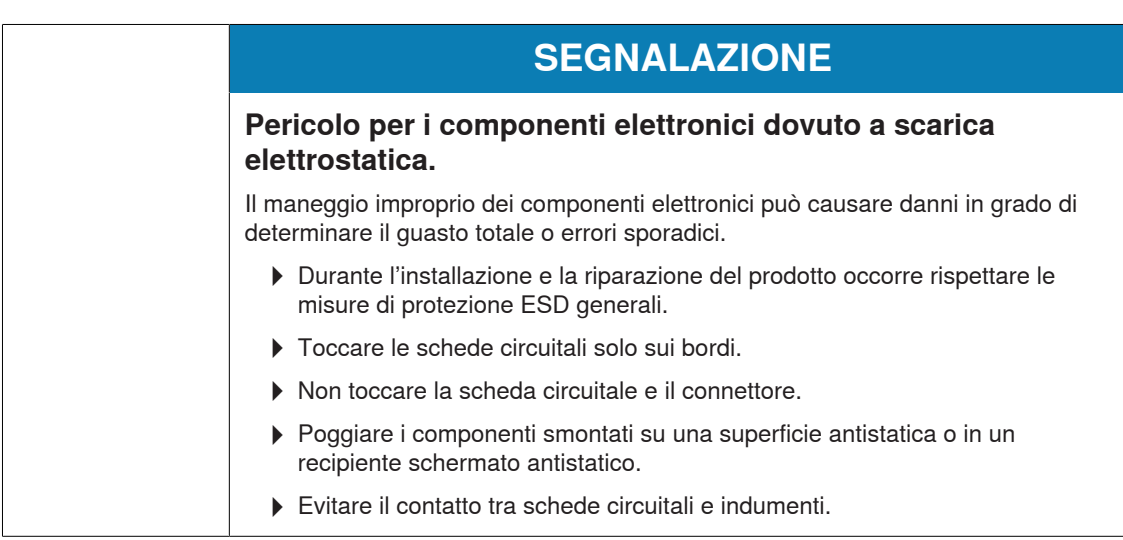

## **3 Prodotto e funzione**

## **3.1 Descrizione del prodotto**

L'apparecchio è previsto per il taglio e la fusione delle cimosse di tessuti termofusibili (tessuti sintetici o tessuti misti) prodotti sui telai. In modo particolare per il taglio e la fusione di cimosse oppure per il taglio del tessuto in teli.

L'apparecchio può essere dotato di diverse termoforbici. La selezione delle termoforbici dipende dalla lavorazione del materiale tessile, dalla velocità del trasporto del materiale e anche dalla densità di trama e densità ordito.

### **3.1.1 Strumento di controllo**

Lo strumento di controllo distribuisce la corrente elettrica attraverso i fili da taglio a caldo delle termoforbici che si trovano installate sul telaio. Il flusso di corrente dipende in questo caso dal fatto se il telaio è fermo o è in movimento.

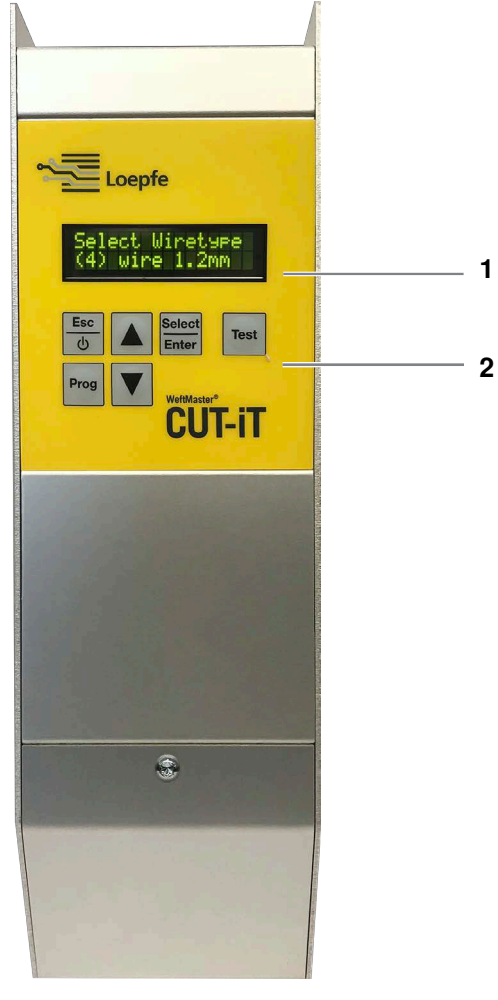

Strumento di controllo WeftMaster CUT-iT

- 1 Display
- 2 Tasti di funzione

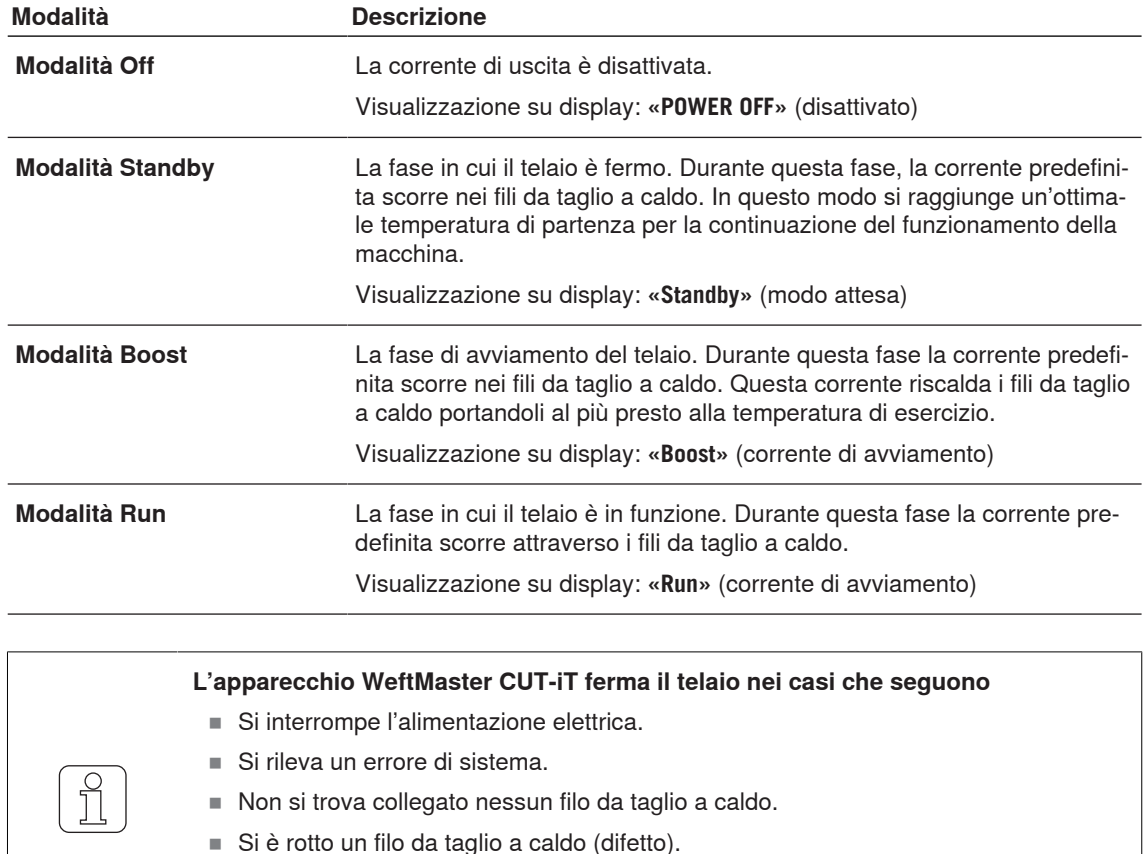

#### **Le 4 diverse modalità dei flussi di corrente**

- È interrotto il collegamento di un filo di connessione.
- n L'apparecchio WeftMaster CUT-iT Dornier si riavvia.

#### **3.1.2 Termoforbice / Filo da taglio a caldo**

Per ogni apparecchio di controllo WeftMaster CUT-iT Dornier si possono impiegare da 1 a 4 termoforbici alla massima capacità di riscaldamento. Se si utilizza un numero più elevato di forbici, la capacità per ogni termoforbice diminuisce.

- 6 diverse specifiche di forbici
- Sono disponibili 3 tipi di filo da taglio a caldo in vari spessori: ø 0.5mm, 0.7mm, 1.0mm, 1.2 mm e 1.5 mm. È possibile vedere i tipi di filo da taglio a caldo in combinazione con lo spessore nel catalogo ricambi.
- n La specifica della termoforbice e del filo da taglio a caldo dipendono dal materiale tessile, dalla velocità del trasporto del materiale e anche dalla densità di trama e densità ordito.

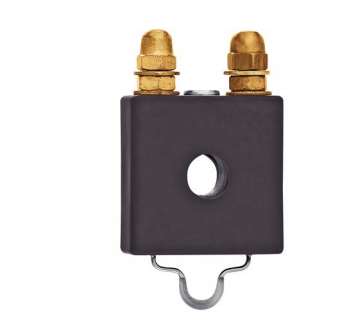

#### **Termoforbice F ceramica**

- Corpo della termoforbice in ceramica
- Filo da taglio a caldo pressato piatto; la versione standard con ø 1 mm soddisfa la maggior parte delle applicazioni; versione con ø 0.7 mm per tessuti sottili e leggeri

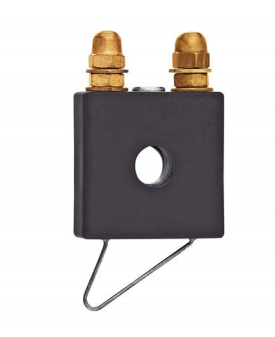

#### **Termoforbice R ceramica (lunga)**

- Corpo della termoforbice in ceramica
- Filo da taglio a caldo rotondo; copre un ampio spettro di regolazione in altezza a seconda del tipo

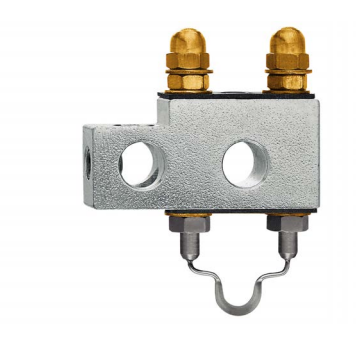

#### **Termoforbice F acciaio**

- corpo della termoforbice in acciaio
- Filo da taglio a caldo pressato piatto

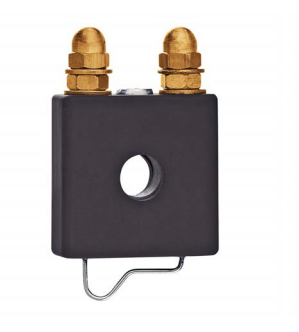

#### **Termoforbice R ceramica (corta)**

- Corpo della termoforbice in ceramica
- Filo da taglio a caldo rotondo; il tessuto scorre parallelo sotto la parte orizzontale del filo e viene già riscaldato prima del taglio

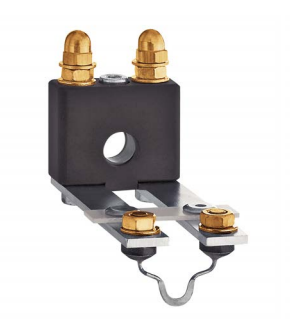

#### **Termoforbice FL ceramica**

- Corpo della termoforbice in ceramica
- $\blacksquare$  Filo da taglio a caldo pressato piatto; modello speciale di termoforbice per il montaggio sotto l'allargatrice

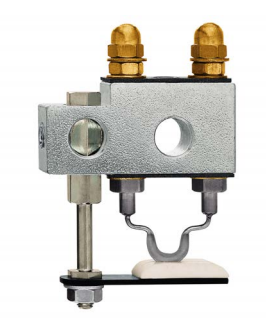

#### **Termoforbice F acciaio con piede**

- corpo della termoforbice in acciaio
- Filo da taglio a caldo pressato piatto; il piede in ceramica consente di tenere meglio fermo il tessuto; nell'intaglio si sviluppa un accumulo di calore che consente di lavorare con temperature del filo da taglio a caldo più basse; trova applicazione, p. es., per i tessuti con alta tensione (air bag, PP, ecc.)

## **3.2 Elenco materiale di fornitura**

Nell'elenco materiale di fornitura sono compresi i seguenti componenti:

■ 1 strumento di controllo WeftMaster CUT-iT Dornier

#### **Opzioni**

- Termoforbici, a seconda delle specifiche esigenze:
	- 1 termoforbice F ceramica
	- 1 termoforbice R ceramica (corta)
	- 1 termoforbice R ceramica (lunga)
	- 1 termoforbice FL ceramica
	- 1 termoforbice F acciaio
	- 1 termoforbice F acciaio con piede
- n Parti supplementari secondo il catalogo ricambi

## **4 Comando**

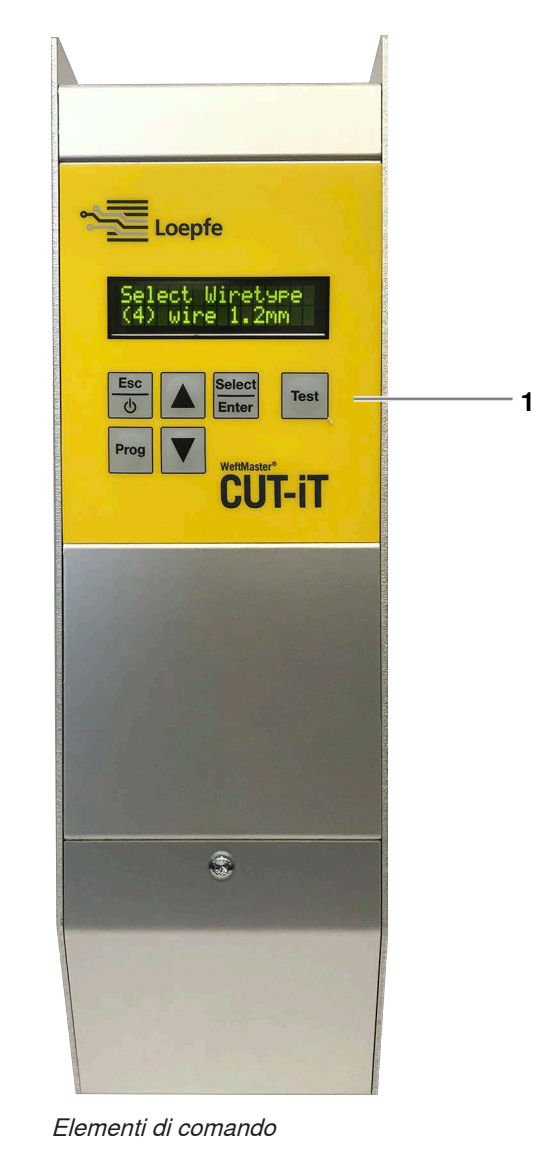

## **4.1 Elementi di comando**

1 Tasti di funzione

## **4.2 Tasti di funzione**

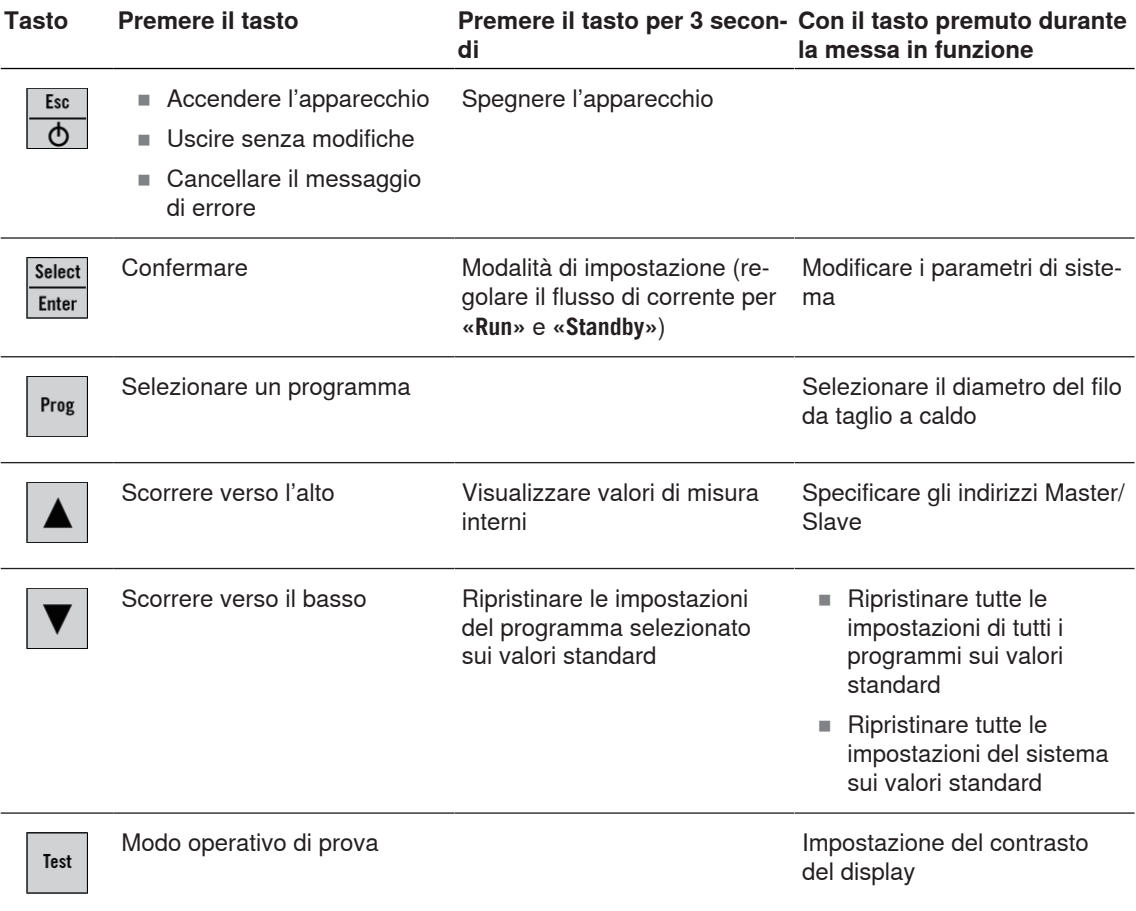

## **4.3 Funzioni estese**

### **4.3.1 Modifica dei parametri di sistema**

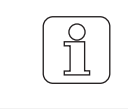

Far eseguire loperazione solo da personale appositamente qualificato!

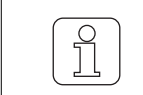

Questa impostazione può essere inizializzata soltanto durante il processo di messa in funzione!

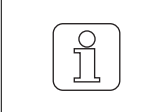

Se durante la fase di modifica di un'impostazione si preme  $\frac{1}{|A|}$ , si interrompe il processo e si abbandona la modalità di impostazione senza salvare in memoria la modifica.

- $\checkmark$  L'apparecchio è collegato alla rete elettrica.
- 1.  $\frac{Esc}{\Phi}$  Premere.

 $\Rightarrow$  Il processo di messa in funzione è in corso.

2.  $\frac{S_{\text{elect}}}{Ent}$  Tenere premuto durante il processo di messa in funzione.

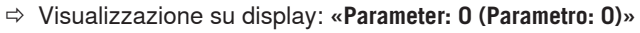

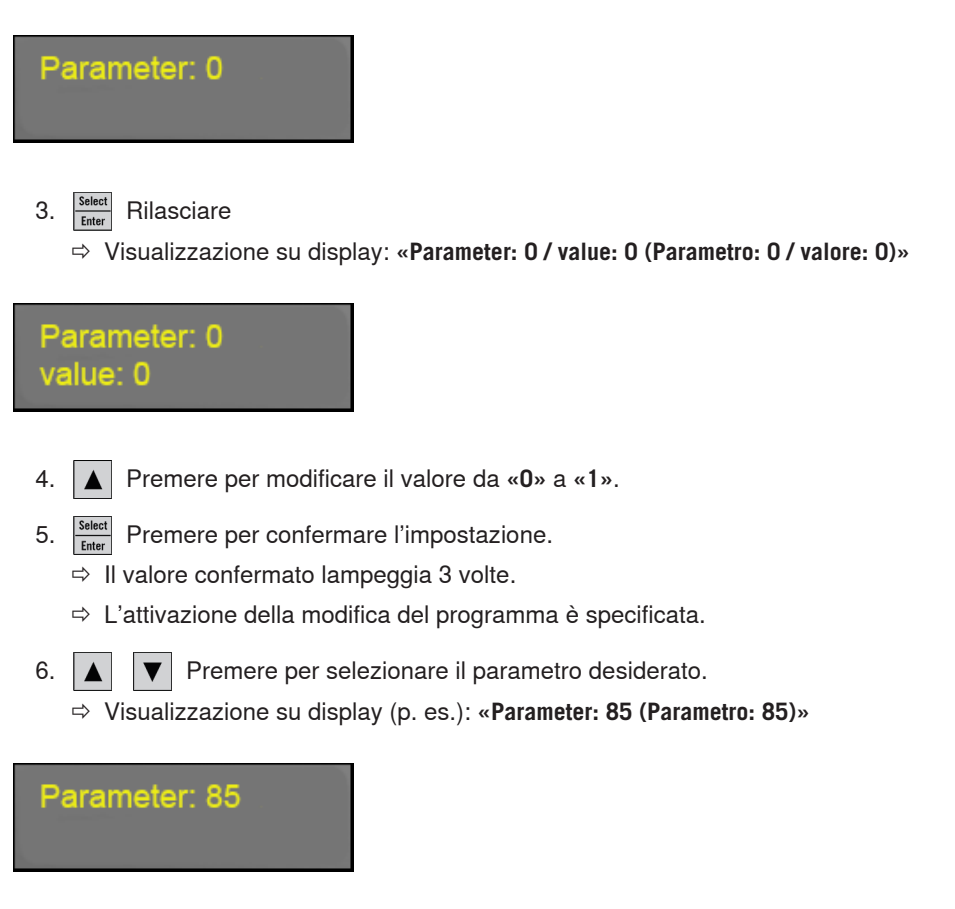

7.  $\frac{S_{\text{elet}}}{E_{\text{Inter}}}$  Premere per confermare il parametro selezionato.

- $\Rightarrow$  Il valore del parametro selezionato viene visualizzato.
- ð Visualizzazione su display (p. es.): **«Parameter: 85 / value: 1 (Parametro: 85 / valore: 1)»**

### Parameter: 85 value: 1

- 8.  $\boxed{\blacktriangle}$   $\boxed{\blacktriangledown}$  Premere per selezionare l'impostazione richiesta.
- 9.  $\frac{S_{\text{elect}}}{\text{Enter}}$  Premere per confermare l'impostazione.
	- $\Rightarrow$  Il valore confermato lampeggia 3 volte.
	- $\Rightarrow$  L'impostazione è salvata in memoria.

10. **Fencet** Premere per uscire dalla modalità di modifica del programma.

ð WeftMaster CUT-iT Dornier torna indietro nella modalità Standby.

#### **Elenco dei parametri**

Tutte le impostazioni del sistema sono visibili in un elenco.

**\*** Questi valori vengono modificati nelle impostazioni **«Tune-Standby»** (Impostazione nella modalità di attesa Standby) o **«Tune-Run»** (Impostazione nella modalità Run) (vedere le istruzioni di servizio, Regolazione del flusso della corrente 4.3.7)

**Descrizione delle colonne dell'elenco dei parametri**

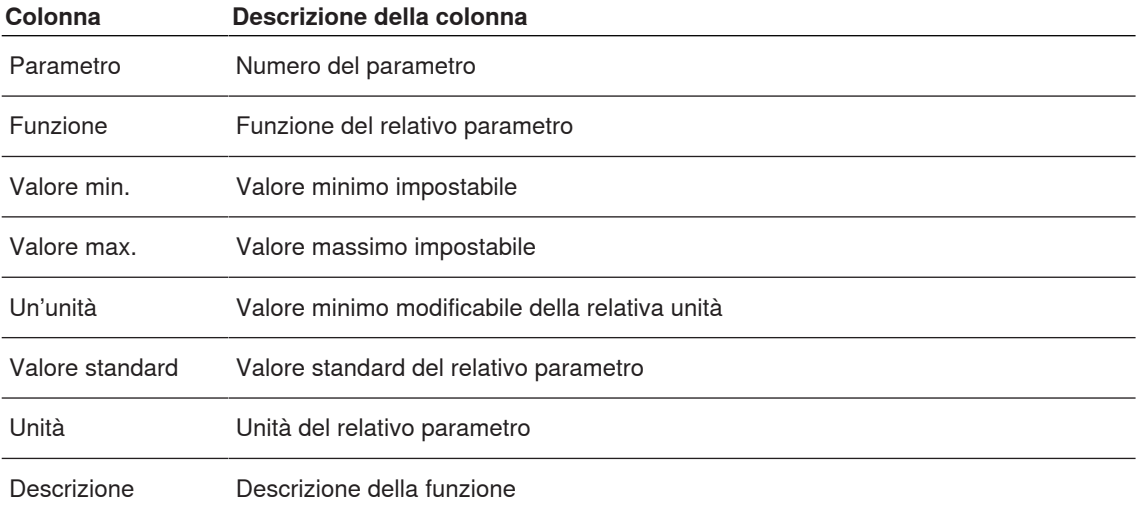

#### **Parametri di sistema preimpostati**

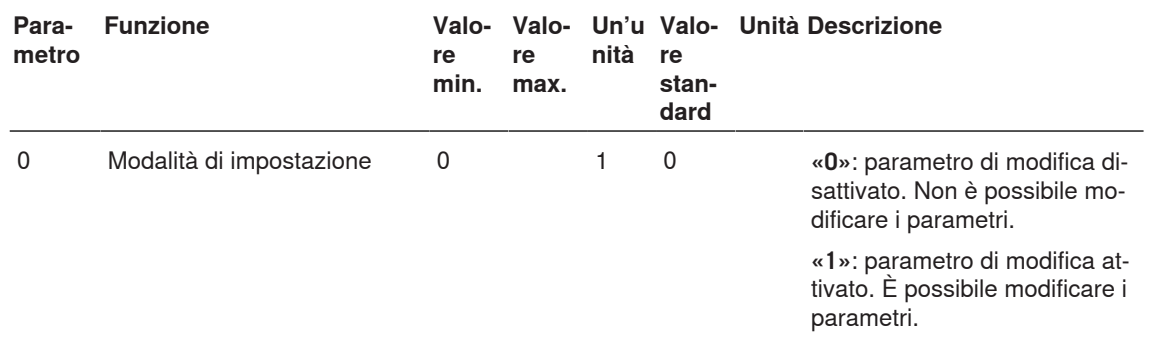

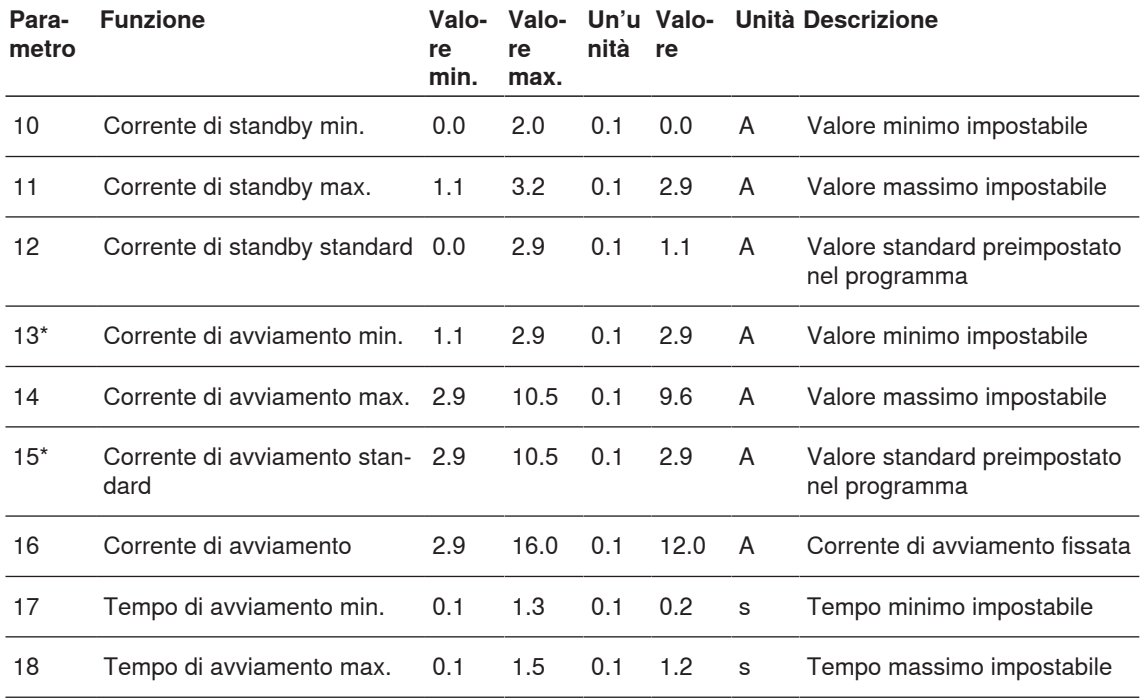

**Tipo di filo da taglio a caldo 01 (0.5 mm)**

**Tipo di filo da taglio a caldo 02 (0.7 mm)**

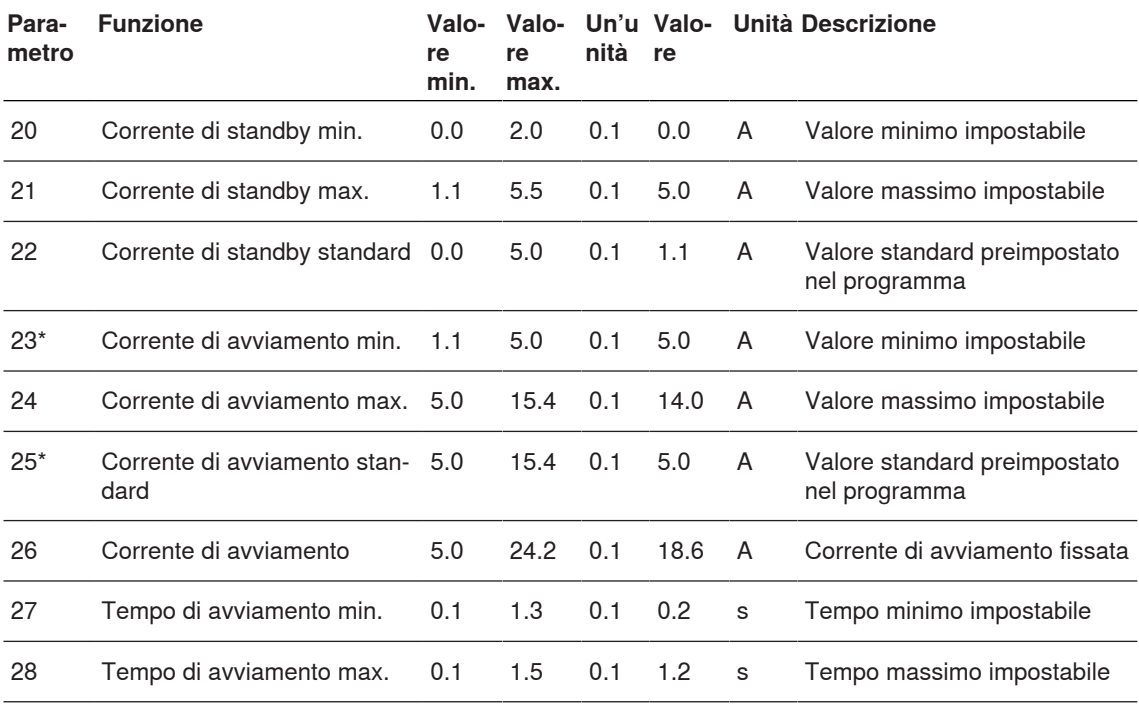

### **Comando**

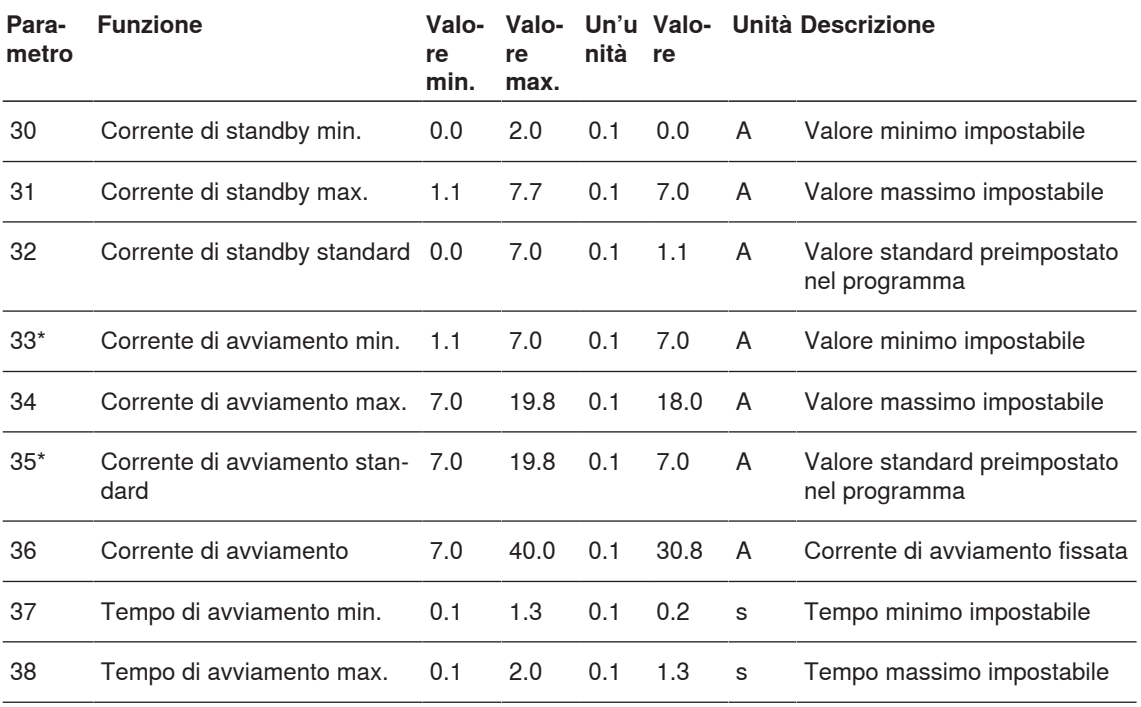

**Tipo di filo da taglio a caldo 03 (1.0 mm)**

**Tipo di filo da taglio a caldo 04 (1.2 mm)**

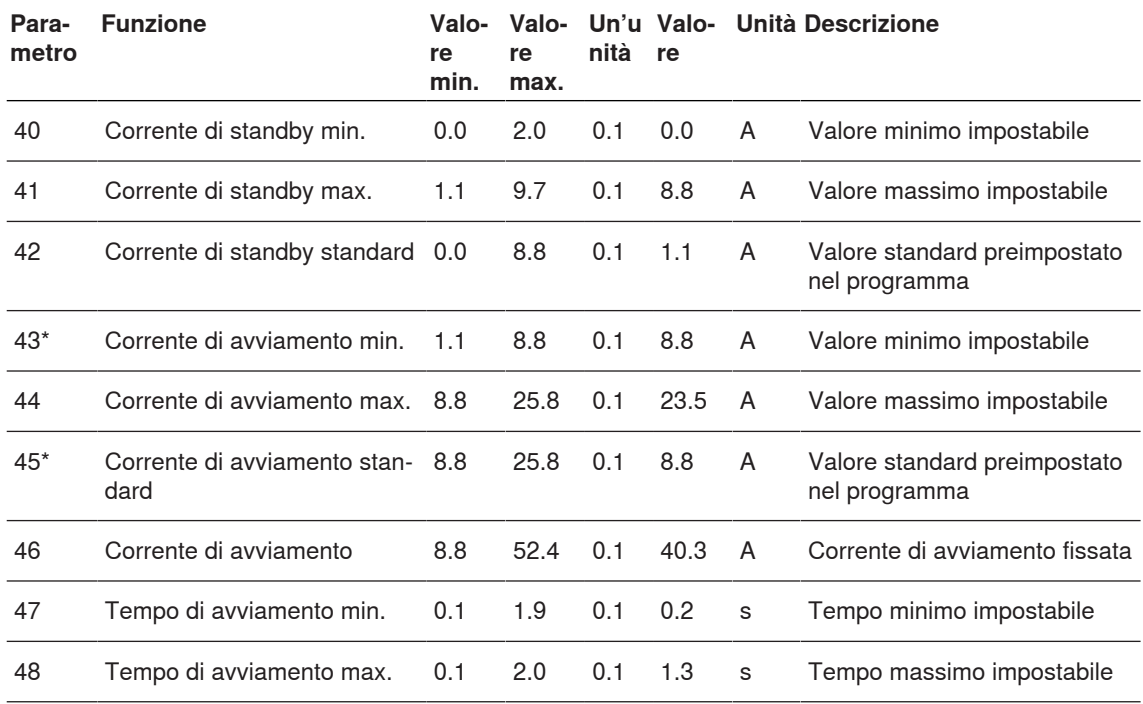

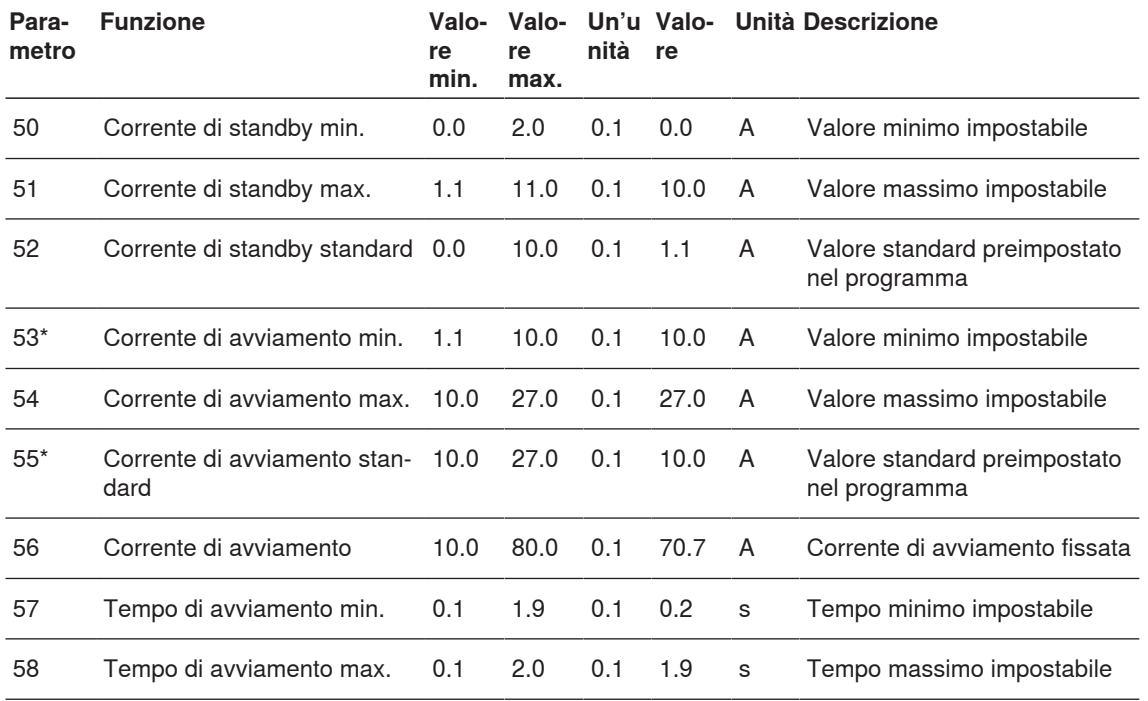

**Tipo di filo da taglio a caldo 05 (1.5 mm)**

**Tipo di filo da taglio a caldo 06 (xx mm)**

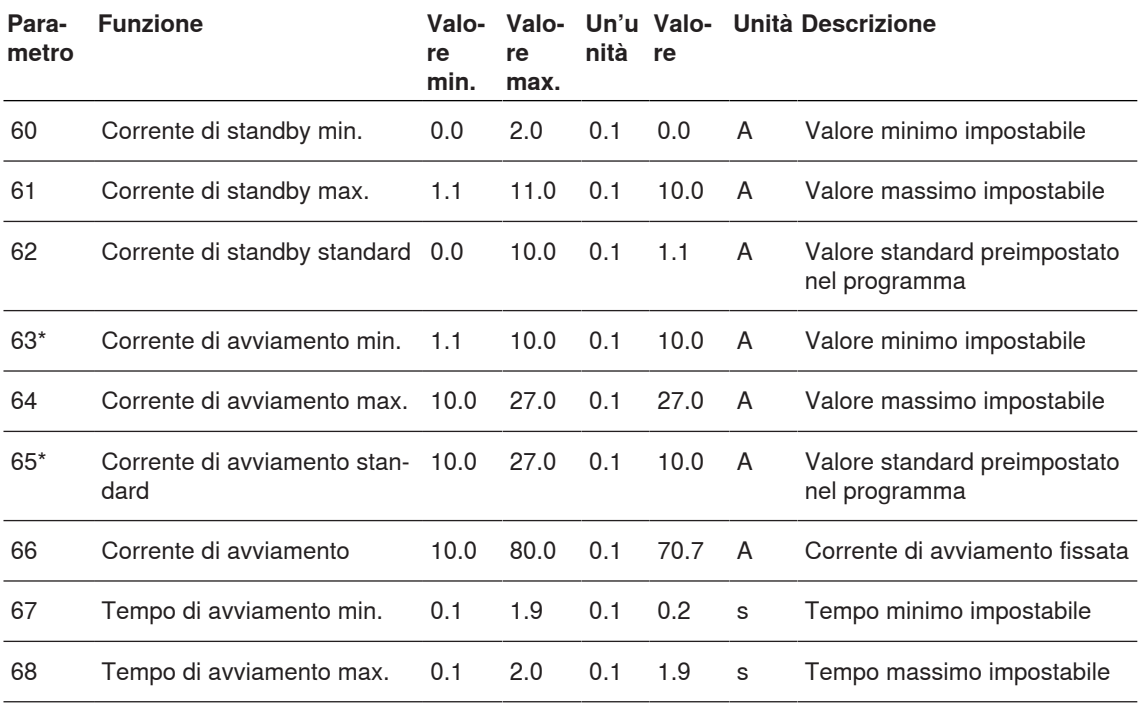

### **Comando**

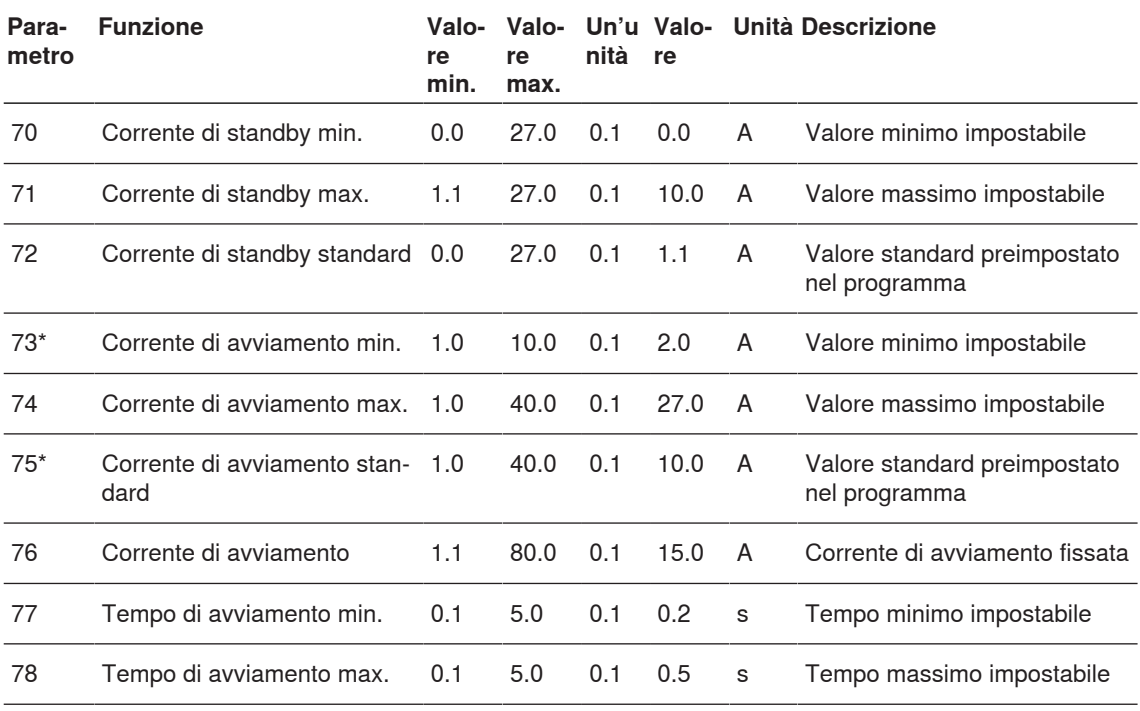

**Tipo di filo da taglio a caldo 07 (xx mm)**

#### **Altre impostazioni**

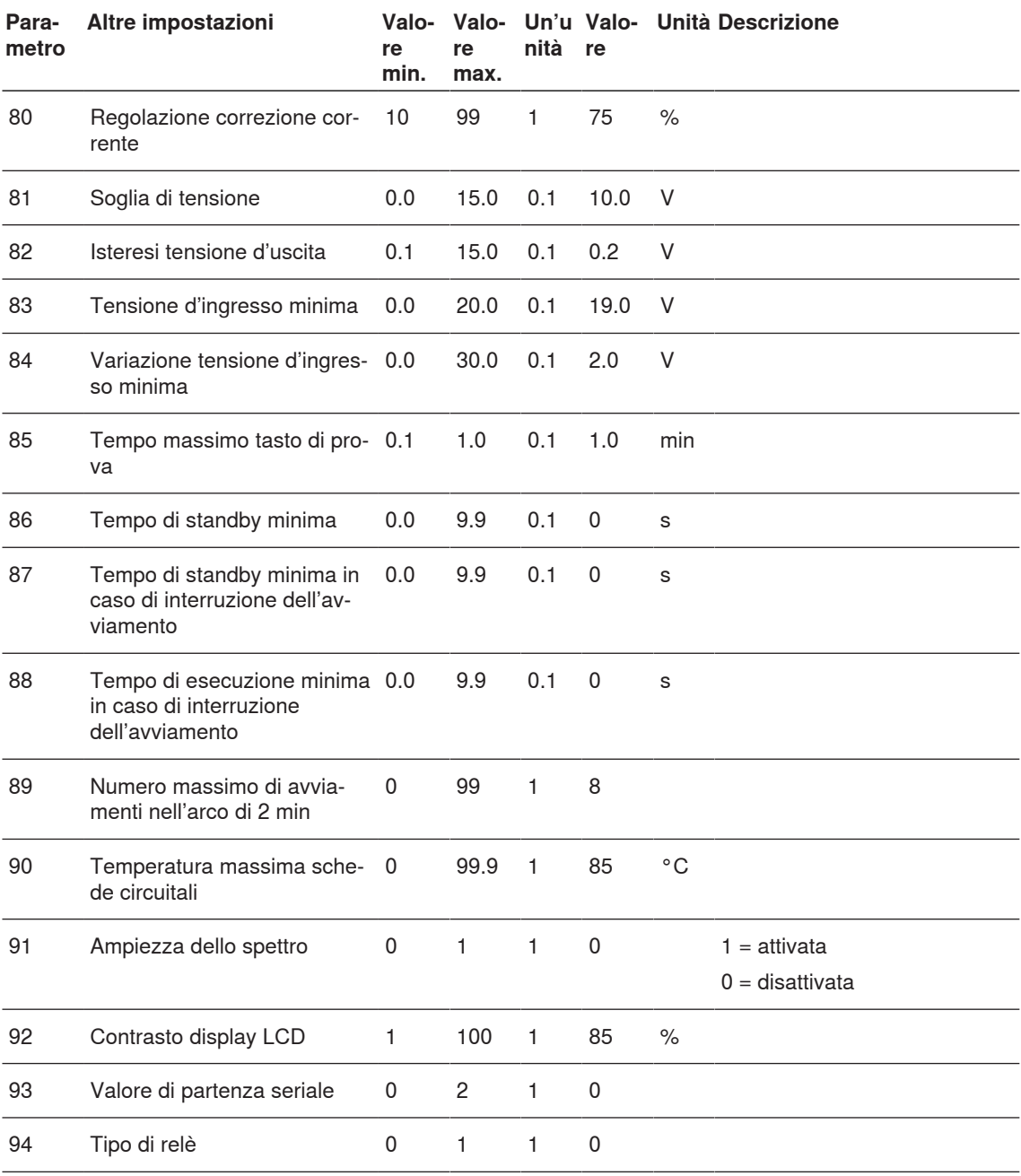

#### **4.3.2 Ripristino delle impostazioni del programma e dei parametri di sistema sui valori standard**

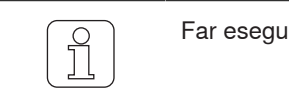

Far eseguire loperazione solo da personale appositamente qualificato!

Se durante la fase di modifica di un'impostazione si preme  $\frac{56}{6}$ , si interrompe il processo e si abbandona la modalità di impostazione senza salvare in memoria la modifica.

#### **Ripristino delle impostazioni del programma selezionato**

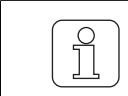

Ñ

Con questa funzione tutte le impostazioni attuali del programma verranno sovrascritte con i valori standard e dovranno essere riconfigurate!

- $\checkmark$  Il telaio è fermo.
- ü WeftMaster CUT-iT Dornier si trova nella **«modalità Standby»**
- 1.  $\blacktriangledown$  Premere per 3 secondi.

ð Visualizzazione su display: **«Default: P:X»** (Valori standard: P:X) Valori standard del programma selezionato.

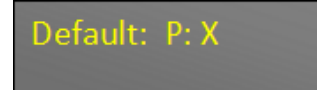

- 2.  $\frac{Select}{Enter}$  Premere per sovrascrivere i valori del programma selezionato con i valori standard.
- $\Rightarrow$  Le impostazioni del programma in questione sono ripristinate sui valori standard.

#### **Ripristino di tutte le impostazioni del programma e del sistema**

ī

Con questa funzione tutte le impostazioni attuali del programma e tutti i parametri attuali del sistema verranno sovrascritti con i valori standard e dovranno essere riconfigurati!

 $\bigcap$ 

Questa impostazione può essere inizializzata soltanto durante il processo di messa in funzione!

 $\checkmark$  L'apparecchio è collegato all'alimentazione 24 V DC SELV.

1.  $\frac{f}{\phi}$  Premere.

 $\Rightarrow$  Il processo di messa in funzione è in corso.

- 2.  $\vert \blacktriangledown \vert$  Tenere premuto durante il processo di messa in funzione.
	- ð Visualizzazione su display: **«Default: All»** (Valori standard: Tutti) Valori standard di tutte le impostazioni

## Default: All

- 3.  $\frac{S_{\text{elet}}}{E_{\text{Inter}}}$  Premere per sovrascrivere tutte le impostazioni con i valori standard.
	- ð Visualizzazione su display: **«Execute (Eseguire)»**

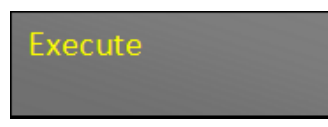

- $\Rightarrow$  Tutte le impostazioni sono ripristinate sui valori standard.
- ð L'apparecchio WeftMaster CUT-iT Dornier si riavvia.

### **4.3.3 Ripristino dell'hardware**

- $\checkmark$  L'apparecchio è collegato alla rete elettrica.
- 1.  $\boxed{\blacktriangle}$   $\boxed{\blacktriangledown}$  Premere contemporaneamente per 5 secondi per ripristinare l'hardware.
- ð L'hardware è ripristinato.

## **5 Installazione**

## **5.1 Prescrizioni di sicurezza**

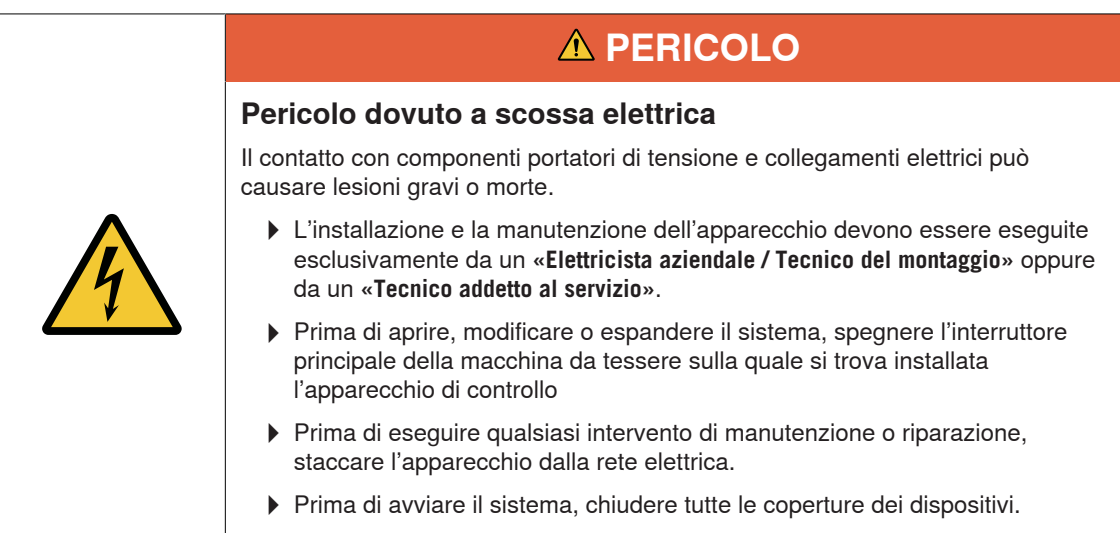

## **AVVERTENZA**

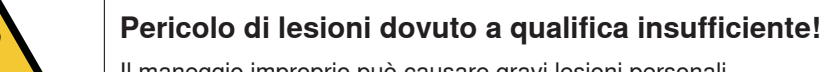

Il maneggio improprio può causare gravi lesioni personali.

4Far eseguire l'installazione e la manutenzione solo da personale appositamente qualificato.

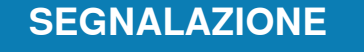

#### **Pericolo di danni materiali dovuto a qualifica insufficiente!**

Il maneggio improprio può causare danni all'apparecchio.

4Far eseguire l'installazione e la manutenzione solo da personale appositamente qualificato.

## **5.2 Posizione dei fori di montaggio dell'apparecchio di controllo**

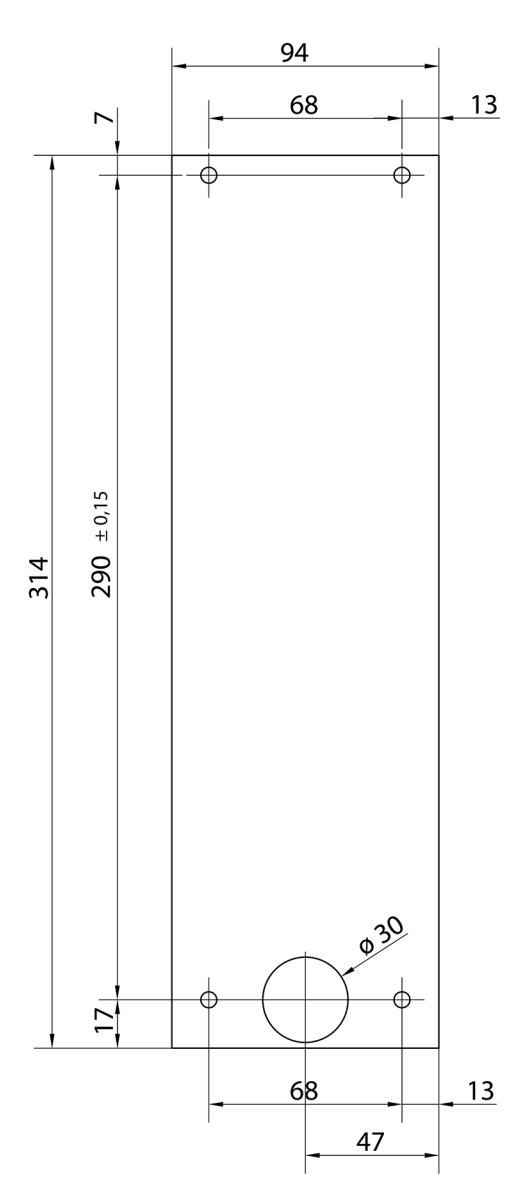

Posizione dei fori di montaggio

## **5.3 Cablaggio**

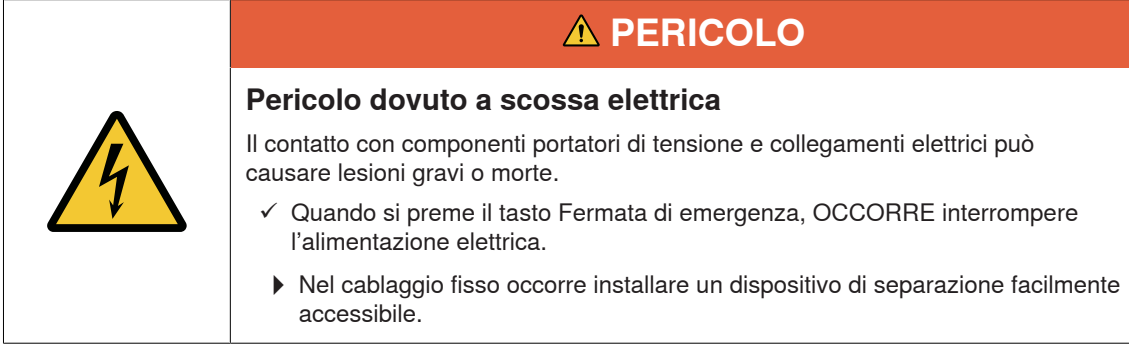

### **5.3.1 Alimentazione 120 V AC / 240 V AC**

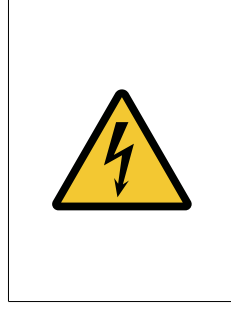

## **PERICOLO**

#### **Pericolo dovuto a scossa elettrica**

Il contatto con componenti portatori di tensione e collegamenti elettrici può causare lesioni gravi o morte.

4Prima di collegare l'alimentazione 120 V AC / 240 V AC, spegnere l'interruttore principale della macchina da tessere sulla quale si trova installato l'apparecchio di controllo.

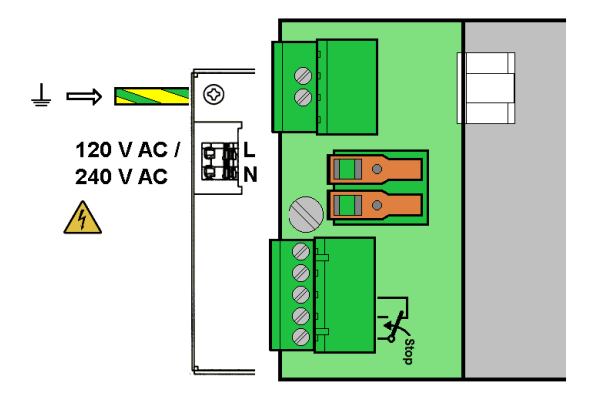

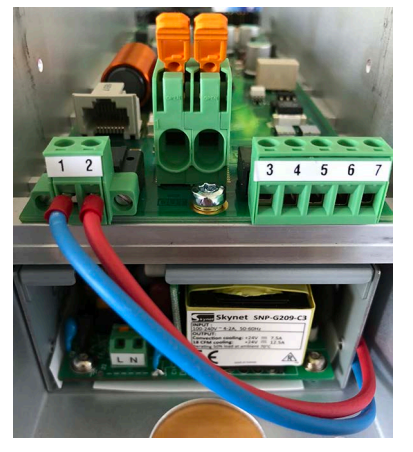

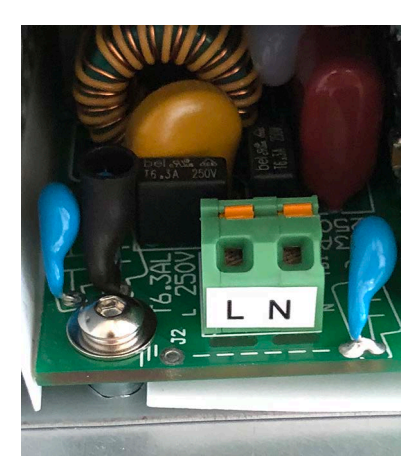

Collegamenti WeftMaster CUT-iT Dornier Morsetti principali 120 V AC / 240 V AC

### **5.3.2 Cablaggio 120 V AC / 240 V AC**

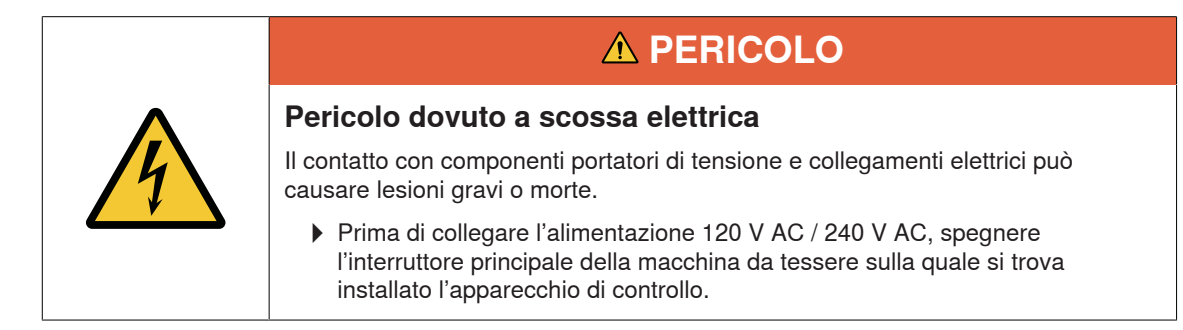

- $\checkmark$  Il filo 120 V AC / 240 V AC presenta una sezione di almeno 0.75 mm
- 1. Collegare l'alimentazione 24 V DC SELV alla messa a terra protettiva.
- 2. Spelare 6 mm del filo 120 V AC / 240 V AC.
- 3. Inserire il filo 120 V AC / 240 V AC nel connettore principale.

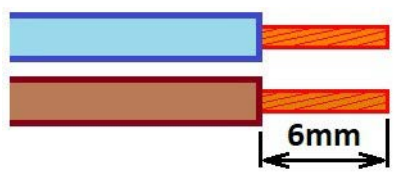

Sezione del filo di almeno 0.75 mm e spelata di 6 mm

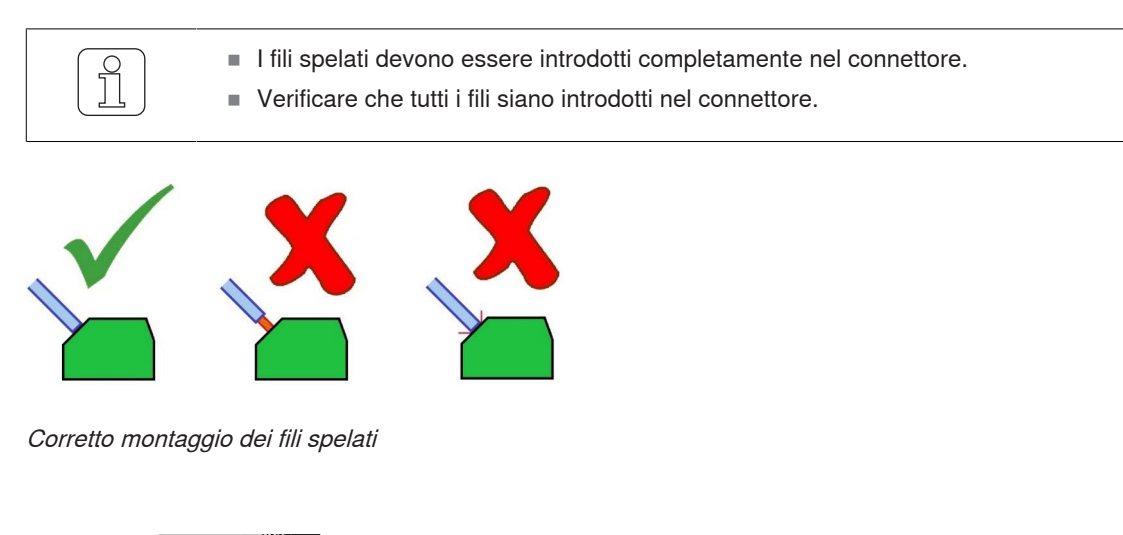

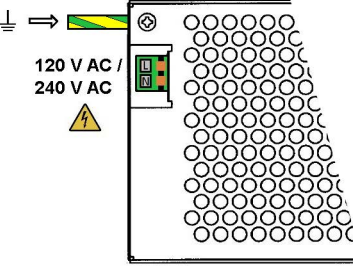

Alimentazione elettrica 120 V AC / 240 V AC

#### **5.3.3 Collegamento delle termoforbici**

Per collegare le termoforbici, occorre utilizzare cavi di 6 mm².

- n Evitare che nel cablaggio vi siano grandi curve. I fili devono essere posati insieme (in parallelo).
- $\checkmark$  Il telaio è fermo.
- $\checkmark$  L'apparecchio è staccato dalla rete elettrica.
- 1. Collegare i collegamenti flessibili delle termoforbici ai morsetti dell'apparecchio WeftMaster CUT-iT Dornier.

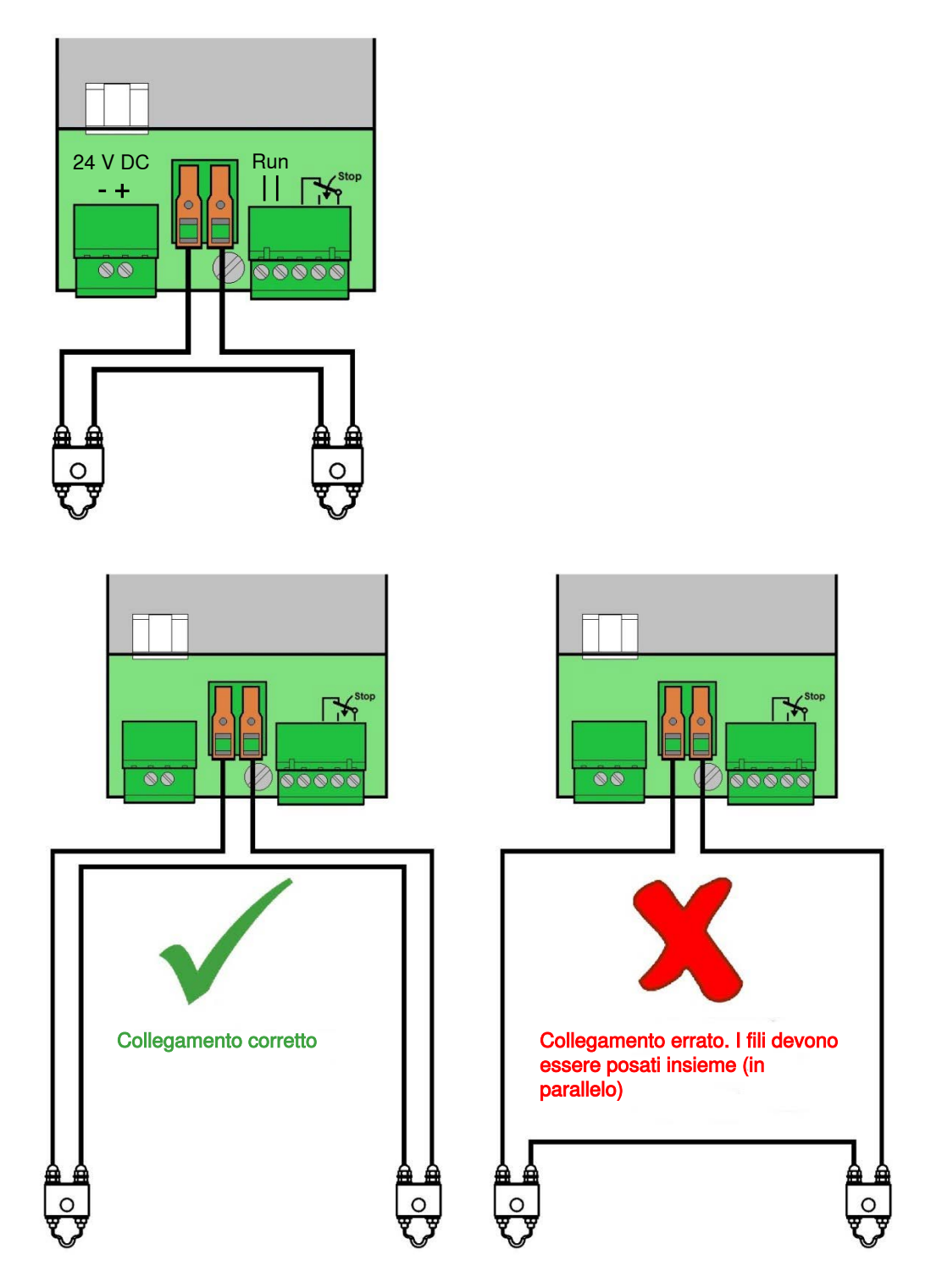

I fili devono essere posati insieme (in parallelo)

È possibile collegare fino a un massimo di 4 termoforbici per ogni apparecchio di controllo.

1. Collegare (obbligatoriamente) in serie le termoforbici aggiuntive.

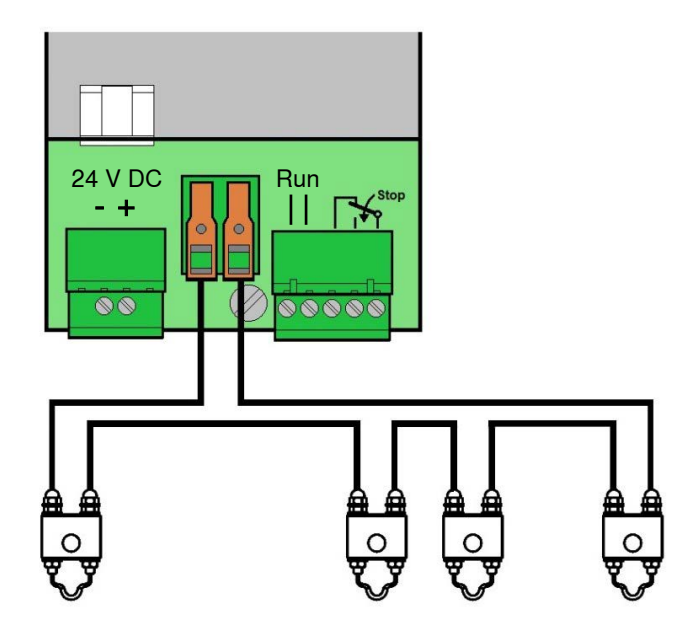

#### **5.3.4 Collegamento di apparecchio di controllo / telaio**

1. Collegare i segnali Run e Stop all'apparecchio di controllo WeftMaster CUT-iT Dornier.

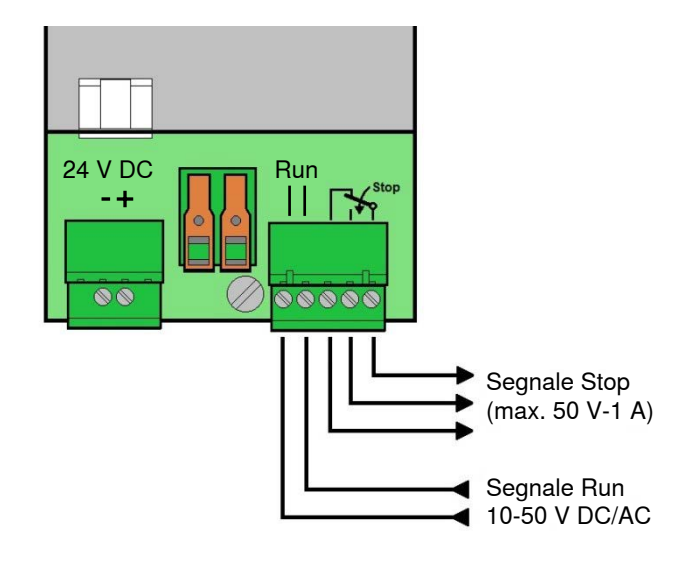

Collegamento di apparecchio di controllo / telaio

## **5.4 Specifica del tipo di termoforbice**

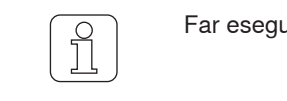

Far eseguire loperazione solo da personale appositamente qualificato!

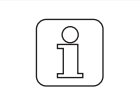

Questa impostazione può essere inizializzata soltanto durante il processo di messa in funzione!

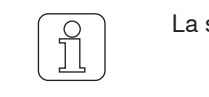

La scelta del tipo errato di termoforbice può causare la fusione dei fili interessati!

Se durante la fase di modifica di un'impostazione si preme  $\frac{566}{0}$ , si interrompe il j processo e si abbandona la modalità di impostazione senza salvare in memoria la modifica.

 $\checkmark$  L'apparecchio è collegato alla rete elettrica.

1.  $\frac{f \text{csc}}{d}$  Premere.

 $\Rightarrow$  Il processo di messa in funzione è in corso.

2.  $\left|\mathbf{Fros}\right|$  Tenere premuto durante il processo di messa in funzione.

ð Visualizzazione su display: **«Select wire type (Selezionare tipo di filo)»**

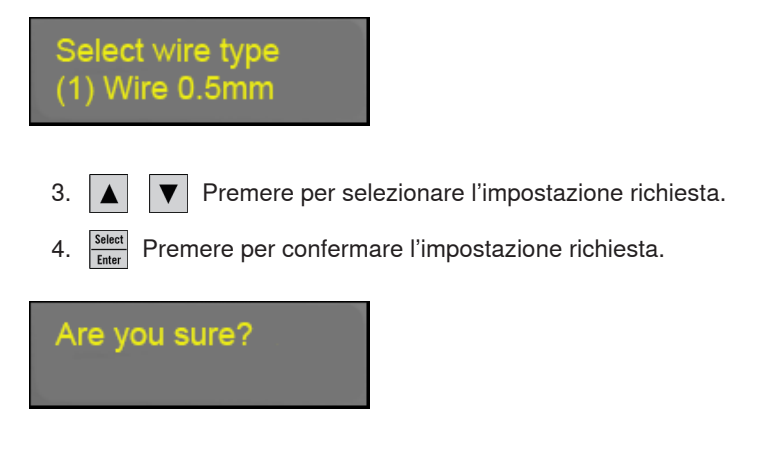

- 5.  $\frac{Select}{Enter}$  Premere per confermare l'impostazione richiesta.
- $\Rightarrow$  Il tipo di termoforbice è specificato.
- ð L'apparecchio WeftMaster CUT-iT Dornier si riavvia.

## **5.5 Funzione Master/Slave**

Se si collegano insieme più apparecchi WeftMaster CUT-iT Dornier, viene applicata la funzione Master/ Slave e occorre impostare un indirizzo Master/Slave su ciascuna unità.

L'unità Master comanda tutte le unità Slave.

- n Gli apparecchi Slave seguono l'impostazione attuale e la modalità attuale del Master.
- n Se un'unità Master o Slave rileva un errore, tutte le unità passano in modalità Errore e il Master ferma il telaio.

L'unità Master ha l'indirizzo **«0»**, mentre le unità Slave hanno un indirizzo consecutivo più alto.

- Indirizzo unità Master = «0»
- Indirizzo 1. Unità Slave = «1»
- Indirizzo 2. Unità Slave = **«2»**
- $Ecc.,$  fino
- all'indirizzo 32. Unità Slave = **«32»**

È possibile collegare un massimo di 32 unità Slave.

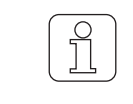

Per le unità Slave non sono disponibili tutte le funzioni (le funzioni mancanti, p. es., Selezionare un programma, Regolare il flusso di corrente, devono essere eseguite sull'apparecchio Master).

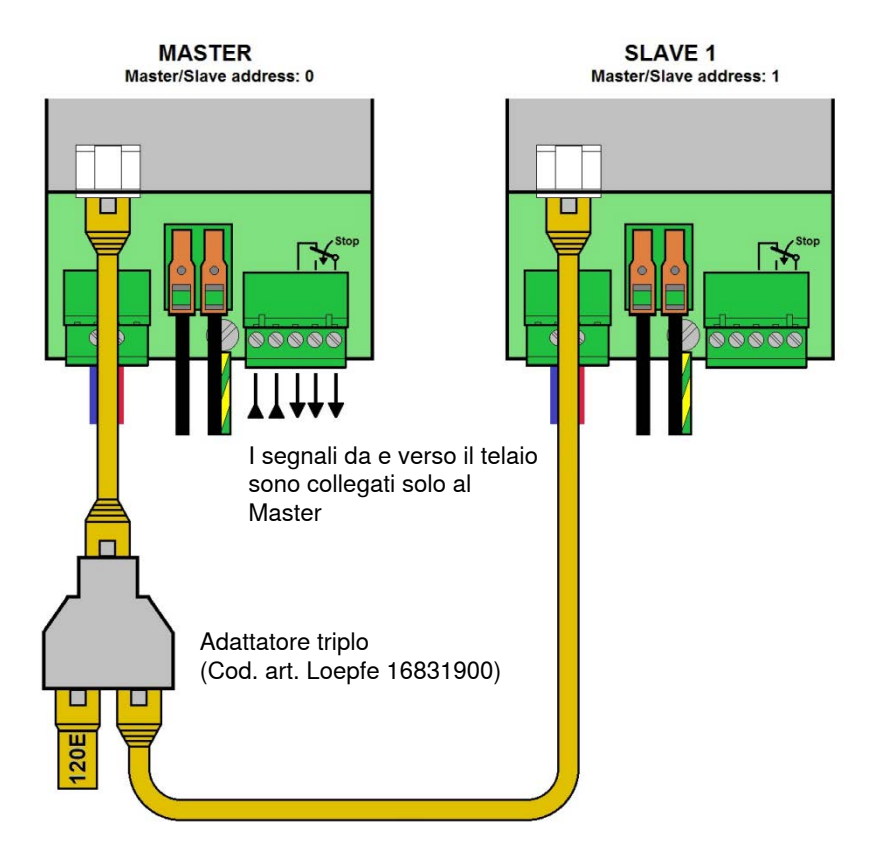

Master e 1 Slave (resistenza terminale del bus CAN di 120 ohm su adattatori tripli collegati al Master)

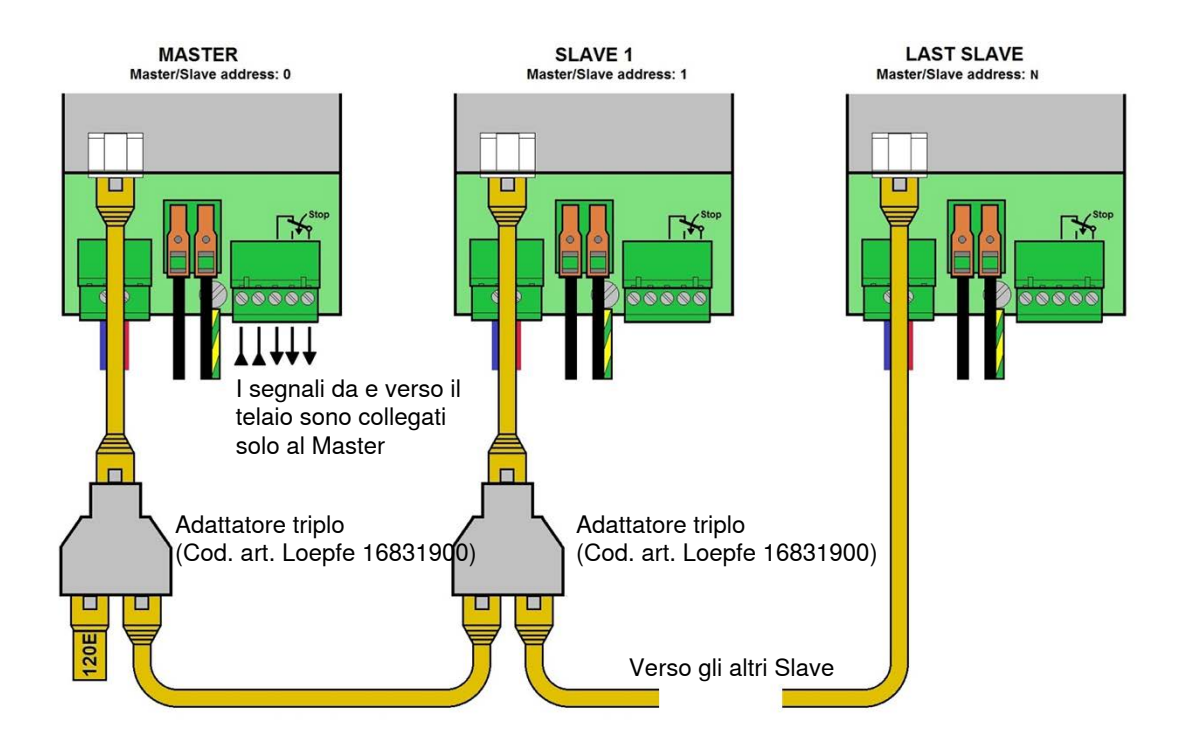

Master e più Slave (resistenza terminale del bus CAN di 120 ohm su adattatori tripli collegati al Master)

## **5.6 Specifica degli indirizzi Master/Slave**

Far eseguire loperazione solo da personale appositamente qualificato!

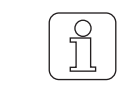

 $\int$ 

Questa impostazione può essere inizializzata soltanto durante il processo di messa in funzione!

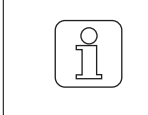

Se durante la fase di modifica di un'impostazione si preme  $\frac{1}{|A|}$ , si interrompe il processo e si abbandona la modalità di impostazione senza salvare in memoria la modifica.

### **5.6.1 Specifica dell'indirizzo Master (senza Slave)**

ü L'apparecchio è collegato all'alimentazione 24 V DC SELV.

1.  $\frac{f \text{sc}}{2}$  Premere.

 $\Rightarrow$  Il processo di messa in funzione è in corso.

2.  $\Delta$  Tenere premuto durante il processo di messa in funzione.

ð Visualizzazione su display: **«Select Address, Add: 0 (Selezionare indirizzo, Ind: 0)»**

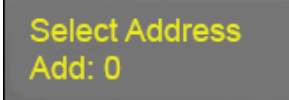

 $\Rightarrow$  Indirizzo bus = 0: l'apparecchio WeftMaster CUT-iT Dornier è configurato come Master.

3.  $\frac{S_{\text{select}}}{\text{Enter}}$  Premere per confermare l'indirizzo (Master).

**Number Slaves**  $#: 0$ 

4.  $\left| \right|$   $\left| \right|$   $\left| \right|$  Premere per specificare la quantità di Slave "0".

5.  $\frac{S_{\text{select}}}{\text{Enter}}$  Premere per confermare la quantità di Slaves.

- $\Rightarrow$  La quantità di Slaves è specificata (0 Slaves).
- ð L'apparecchio WeftMaster CUT-iT Dornier si riavvia.

**Starting UP** 

#### **5.6.2 Specifica dell'indirizzo Master (con Slave)**

 $\checkmark$  L'apparecchio è collegato all'alimentazione 24 V DC SELV.

- 1.  $\boxed{\frac{\text{Esc}}{\Phi}}$  Premere.
	- $\Rightarrow$  Il processo di messa in funzione è in corso.
- 2.  $\left| \right. \blacktriangle \left| \right.$  Tenere premuto durante il processo di messa in funzione.
	- ð Visualizzazione su display: **«Select Address, Add: 0 (Selezionare indirizzo, Ind: 0)»**

**Select Address** Add: 0

 $\Rightarrow$  Indirizzo bus = 0: l'apparecchio WeftMaster CUT-iT Dornier è configurato come Master.

3.  $\frac{Select}{Enter}$  Premere per confermare l'indirizzo (Master).

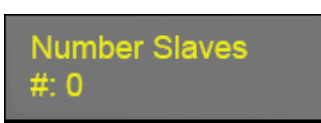

4.  $\boxed{\blacktriangle}$   $\boxed{\blacktriangledown}$  Premere per specificare la quantità desiderata di Slaves (max. 32).

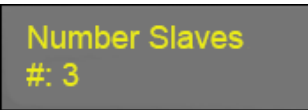

- 5. **Select** Premere per confermare la quantità di Slaves.
- ð La quantità di Slaves è specificata (esempio: 3 Slaves).
- ð L'apparecchio WeftMaster CUT-iT Dornier si riavvia.

**Starting UP** 

### **5.6.3 Specifica degli indirizzi Slave**

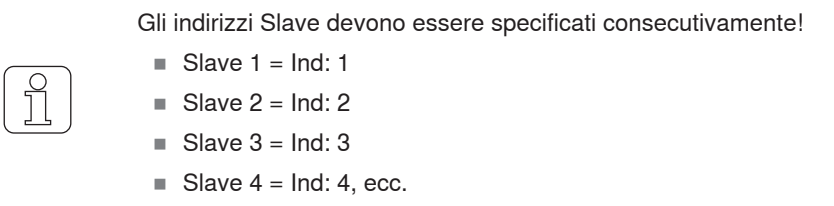

- $\checkmark$  L'apparecchio è collegato all'alimentazione 24 V DC SELV.
- 1.  $\frac{F_{\text{src}}}{\phi}$  Premere.  $\Rightarrow$  Il processo di messa in funzione è in corso. 2.  $\Delta$  Tenere premuto durante il processo di messa in funzione. ð Visualizzazione su display: **«Select Address, Add: 0 (Selezionare indirizzo, Ind: 0)»**

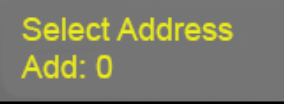

- 3.  $\boxed{\blacktriangle}$   $\boxed{\blacktriangledown}$  Premere per selezionare l'indirizzo (Slave).
- 4. Numerare gli Slave partendo da "1".
	- ð Indirizzo bus > 0: l'apparecchio WeftMaster CUT-iT Dornier è configurato come Slave (p. es. Ind: 1).

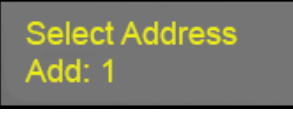

5. **Select** Premere per confermare l'indirizzo (Slave).

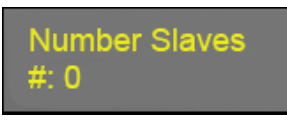

6.  $\Delta \mid \mathbf{v} \mid$  Premere per specificare la quantità desiderata di Slaves (max. 32).

**Number Slaves**  $#: 3$ 

- 7.  $\frac{S^{select}}{Enter}$  Premere per confermare la quantità di Slaves.
- ð La quantità di Slaves è specificata (esempio: 3 Slaves).
- ð L'apparecchio WeftMaster CUT-iT Dornier si riavvia.

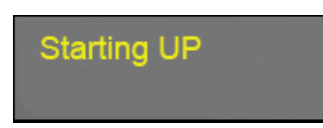

Per configurare altri Slaves:

- 1. Ripetere la procedura **«Specifica degli indirizzi Slave»** (Ind: 2, 3, 4, ecc.)
- $\Rightarrow$  Tutti gli Slaves collegati sono configurati.

## **6 Servizio**

**6.1 LED**

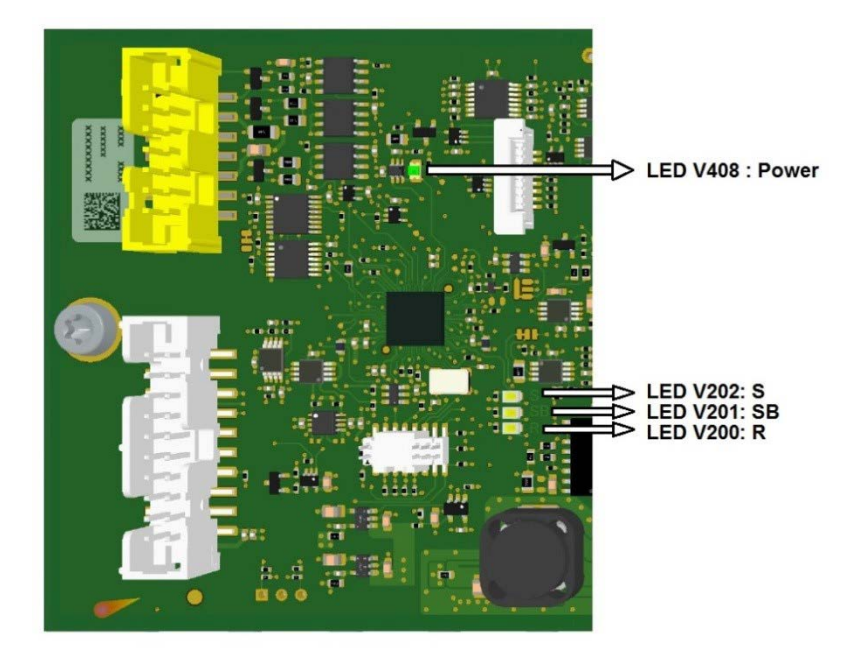

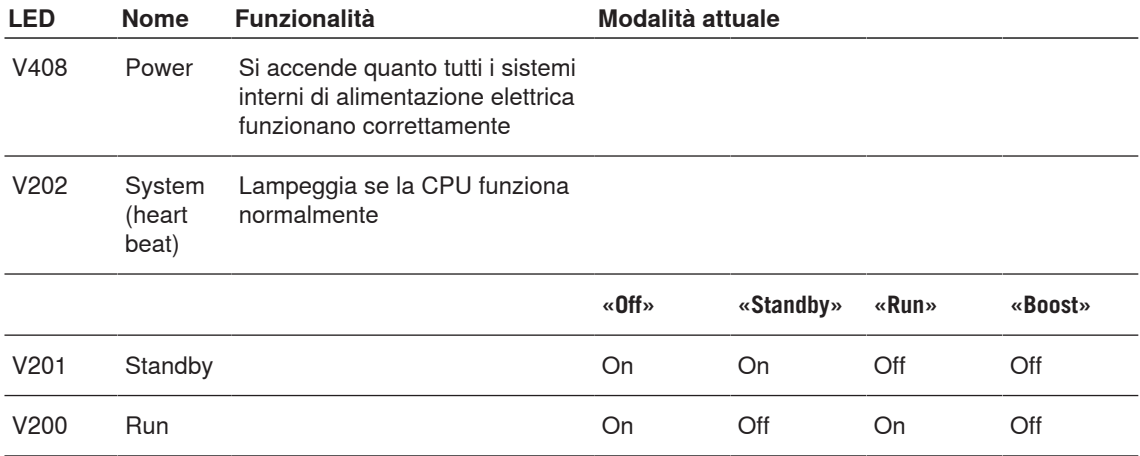

## **6.2 Fusibili**

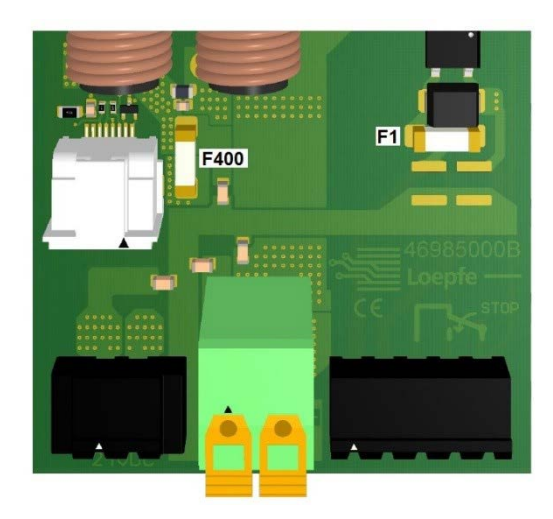

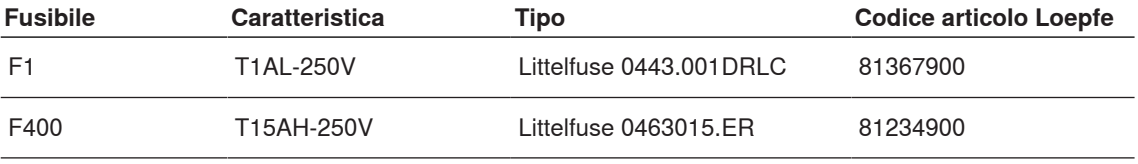

## **6.3 Elenco dei ricambi**

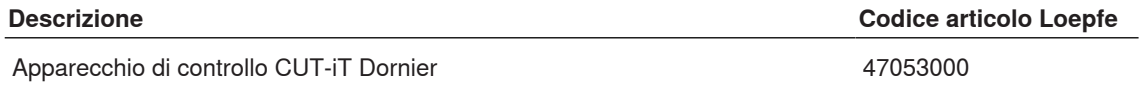

## **7 Dati tecnici**

## **7.1 Specifiche**

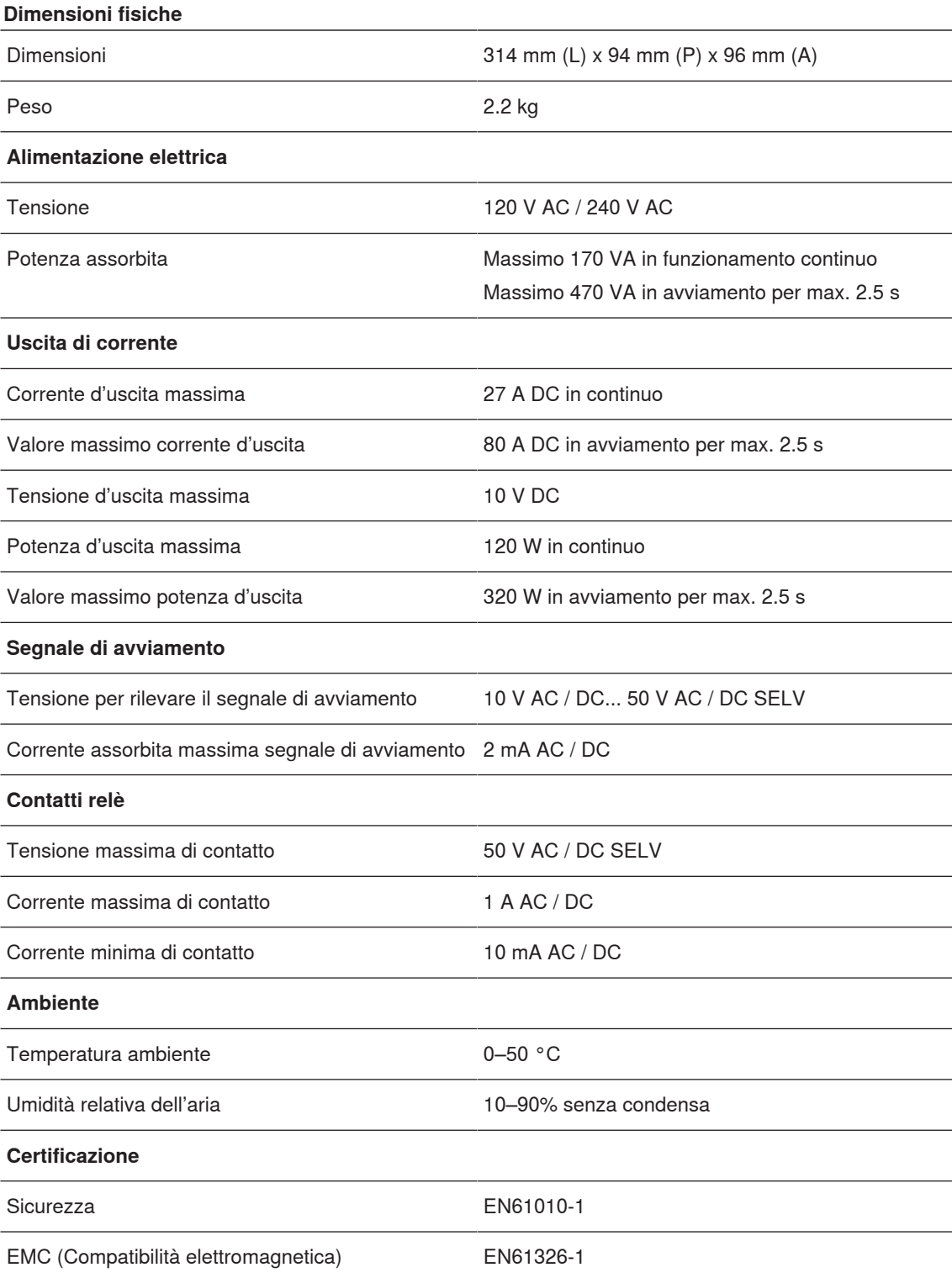

## **8 Smaltimento**

## **8.1 Rifiuti speciali**

**Componenti elettronici**

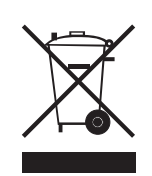

**Insieme ai rifiuti domestici è vietato smaltire vecchie apparecchiature elettriche ed elettroniche e batterie.**

Nel caso in cui in futuro sarà necessario smaltire questo prodotto, si prega di osservare quanto segue:

- Riciclare il prodotto esclusivamente in apposite strutture dedicate.
- n Rivolgersi alle autorità locali o al rivenditore per informarsi sulle vigenti norme relative allo smaltimento dei rifiuti.

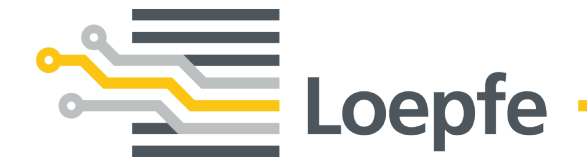

Loepfe Brothers Ltd. 8623 Wetzikon / Svizzera Telefono +41 43 488 11 11 Fax +41 43 488 11 00 service@loepfe.com www.loepfe.com